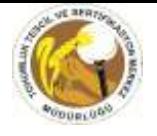

## Tohumluk Veri Yönetim Sisteminin (TVYS) Kullanımı

- Erişim
	- https://tohum.tarim.gov.tr
	- https://seed.tarim.gov.tr
	- http://www.ttsm.gov.tr/ TOHUMLUK VYS

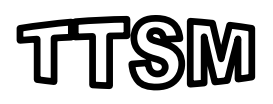

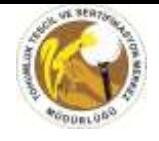

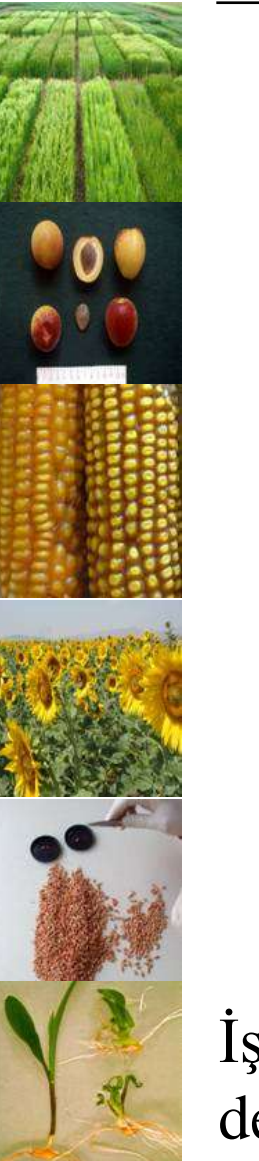

### Güvenlik sertifikası Sorunu

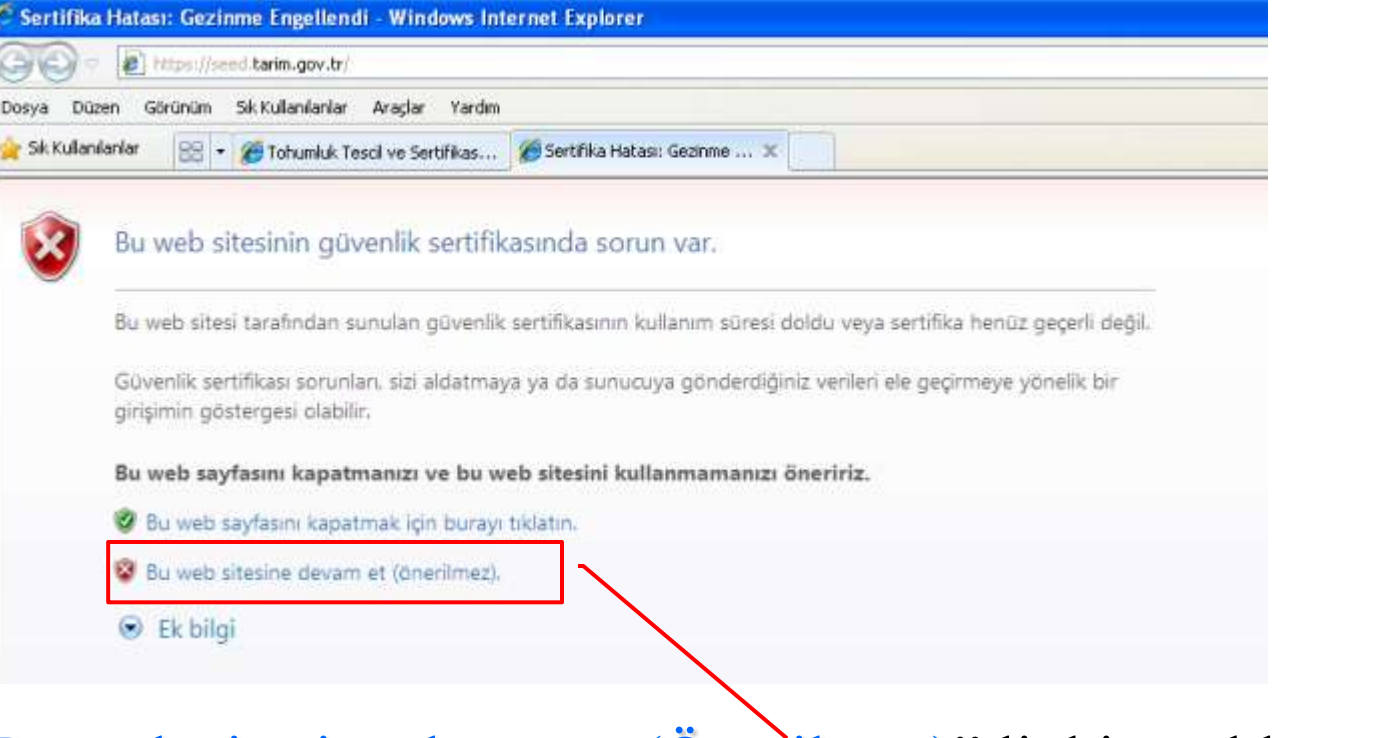

İşaretli " Bu web sitesine devam et(Önerilmez)" linkine tıklanarak devam edilebilir.

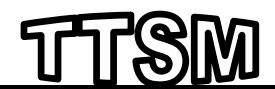

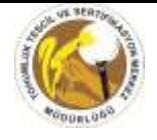

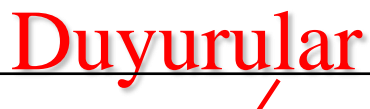

**COMMAND** 

**大学生** 

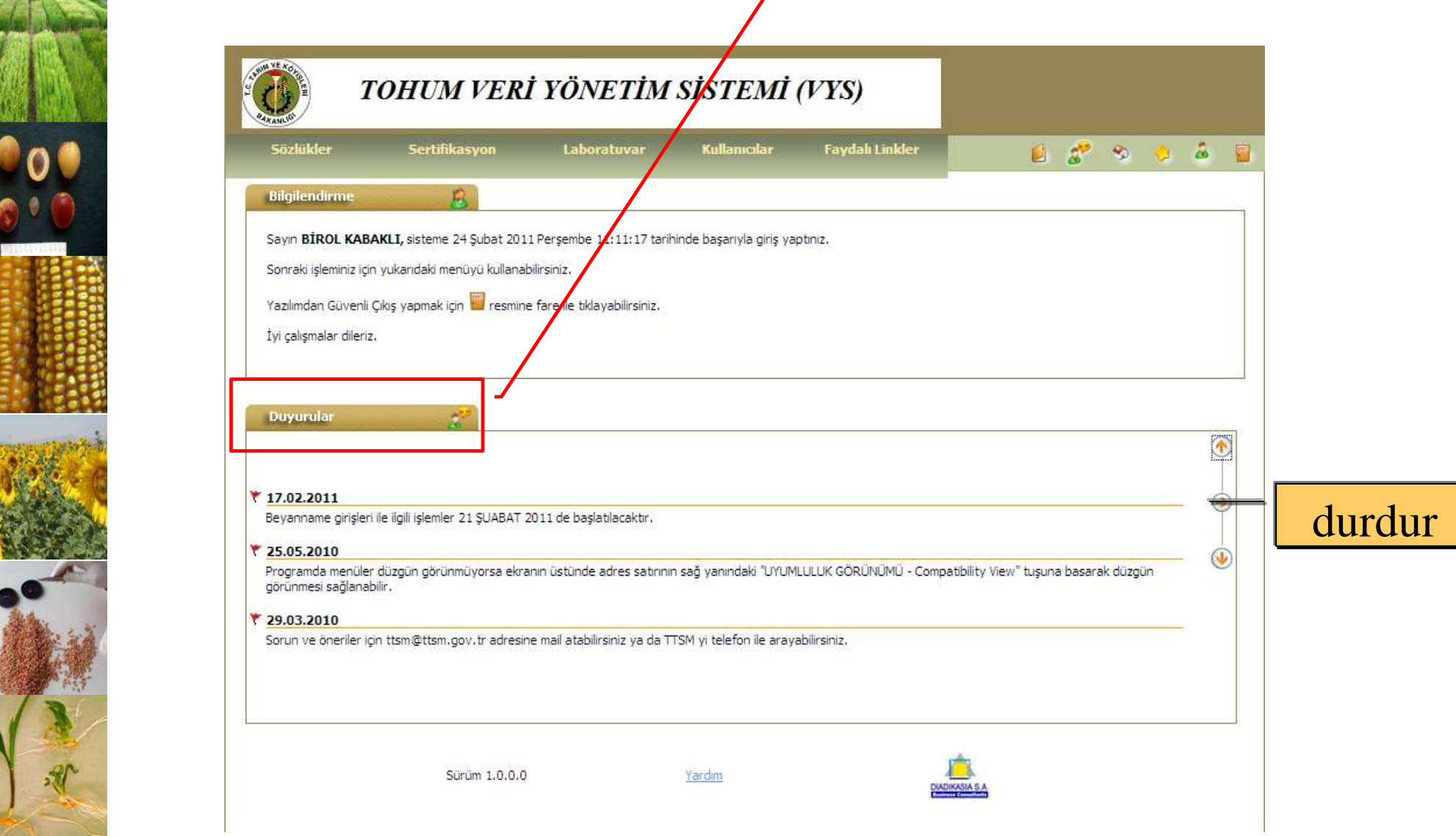

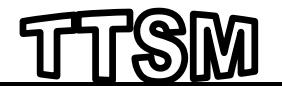

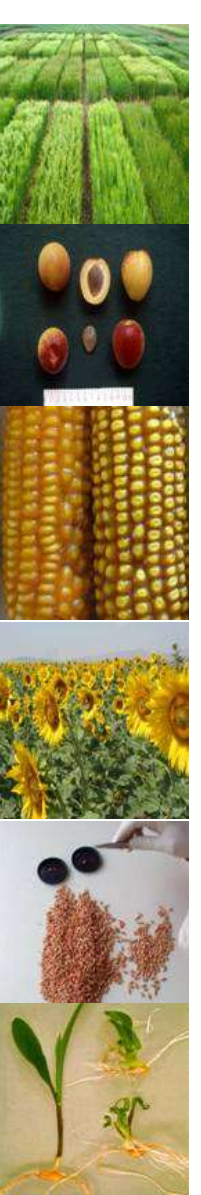

.

### Tohumluk üreticilerinin Yapacağı İşlemler Sırası

- Beyanname kabulleri önceki yıllarda olduğu gibi yürütülecek. Aynı zamanda **T**ohumluk **V**eri
	- **Y**önetim **S**istemine (**TVYS**) kayıt edilecek

- Kaynak tohumluğa ait sertifika Türkiye'de düzenlenmiş ise
	- bilgileri (2008-2009-2010) sistemde kayıtlıdır.
	- 2008 ve önceki yıllara ait sertifikalar çoğaltım amaçlı kullanılacaksa TTSM'ye gönderilmesi durumunda düzenleyen kurumdan teyit alınarak TYVS'ye kayıt yapılacaktır.

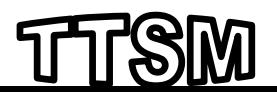

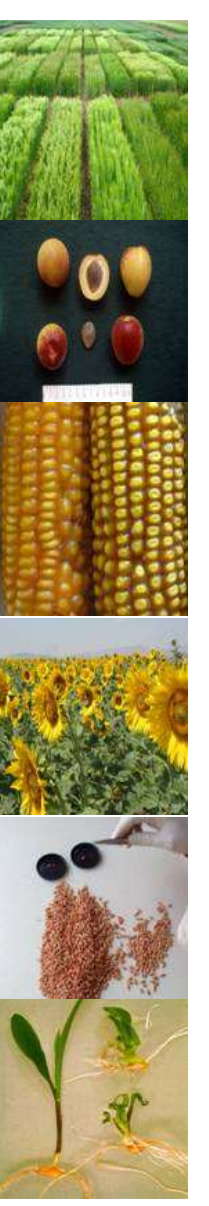

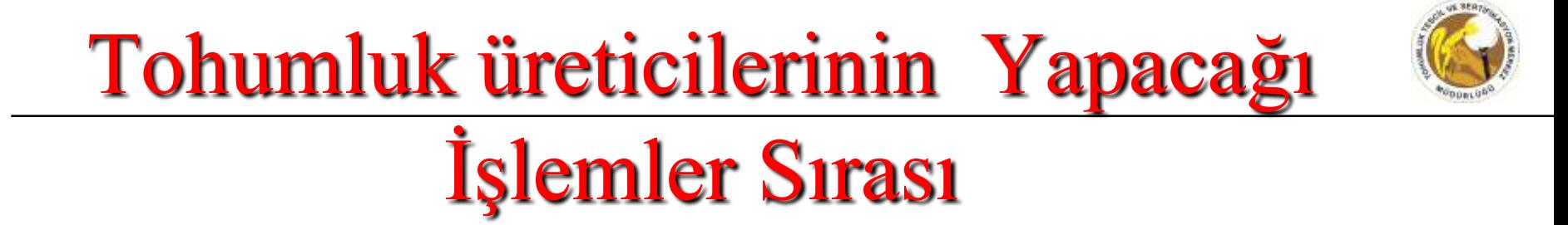

- Çoğaltımda kullanılmak üzere İthal edilecek tohumluk Çeşit İsmi TVYS'de kayıtlı değil ise TTSM'ye üst yazı ile bildirilecek.
	- Sertifika hibrit olmayan bir çeşide ait ise; çeşit OECD listesinde yer almalı veya Kayıt altına alındığı Ülkenin yetkili kuruluşundan resmi belge üst yazı ekinde gönderilmelidir.
	- Sertifika hibrit bir çeşidin ebeveyn hattına ait ise;
		- OECD listesinde yer almalı veya
		- Kayıtlı olduğu belgelendirilmeli veya
		- Kayıtlı olmayan ebeveyn hatlar hibrit üretiminde kullanılabilir fakat kendisi

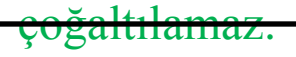

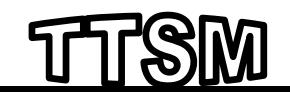

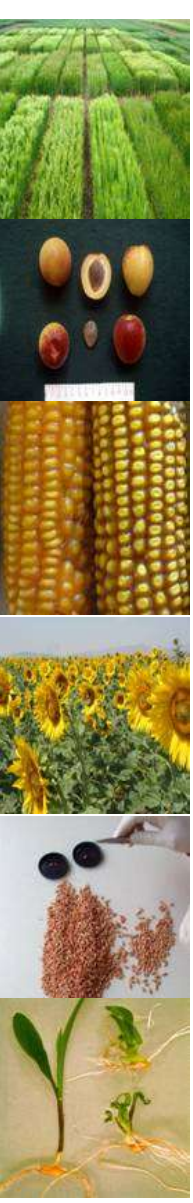

Tohumluk üreticilerinin ve Resmi Kurumların

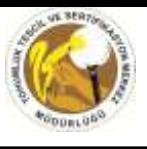

### Yapacağı İşlemler

• Yurtdışından ithal edilen tohumlukların çoğaltım amaçlı kullanılabilmesi için en az orijinal (basic) sınıfta olması zorunludur.

• Yurtdışından çoğaltım amacıyla (tohumluk üretimi) ithal edilen tohumluklara ait sertifikaların aslını muhafaza eden kurum, (kaynak tohumluklara ait sertifika bilgilerini) kayıt edecek. ileriki yıllarda ithal iznini veren Tarım İl Müdürlüğü sertifikaları sisteme kayıt edecek

- Ithal izni verilen (ithal edilen) miktar parti miktarı olarak girilecek.
- (Yurtdışından çoğaltım amaçlı getirilen tohumluklar SüperElit, ÖnElit, elit, orijinal sınıftaki tohumluklar ile ebeveyn hatlar olmalıdır.)

Pre basic= elit (mor kuşkaklı beyaz)  $Basic = Original (beyaz)$ Certified 1 st Generation = sertifikalı 1 (Mavi)

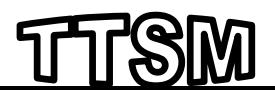

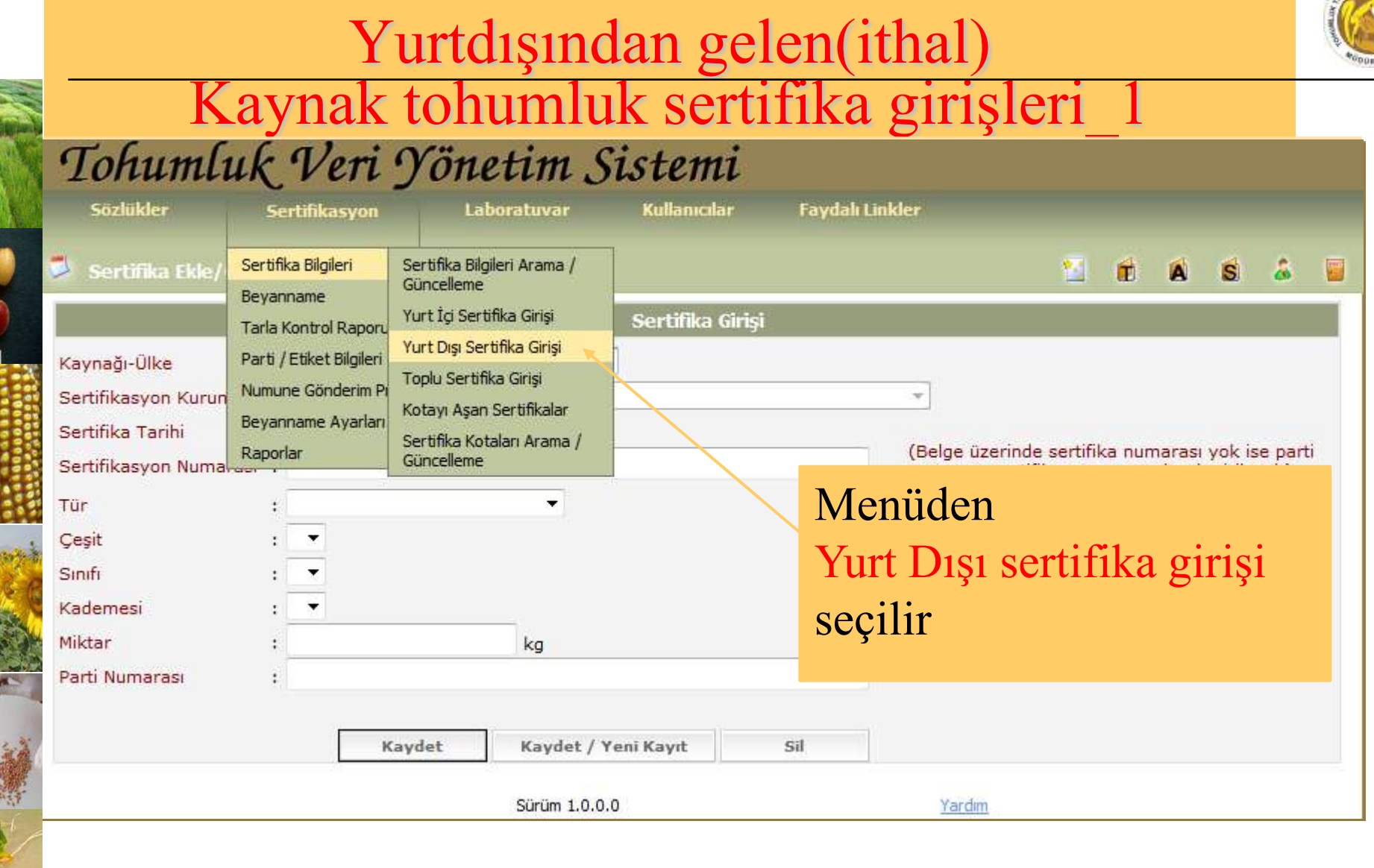

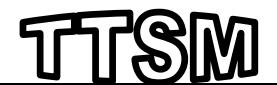

us. 8ER;

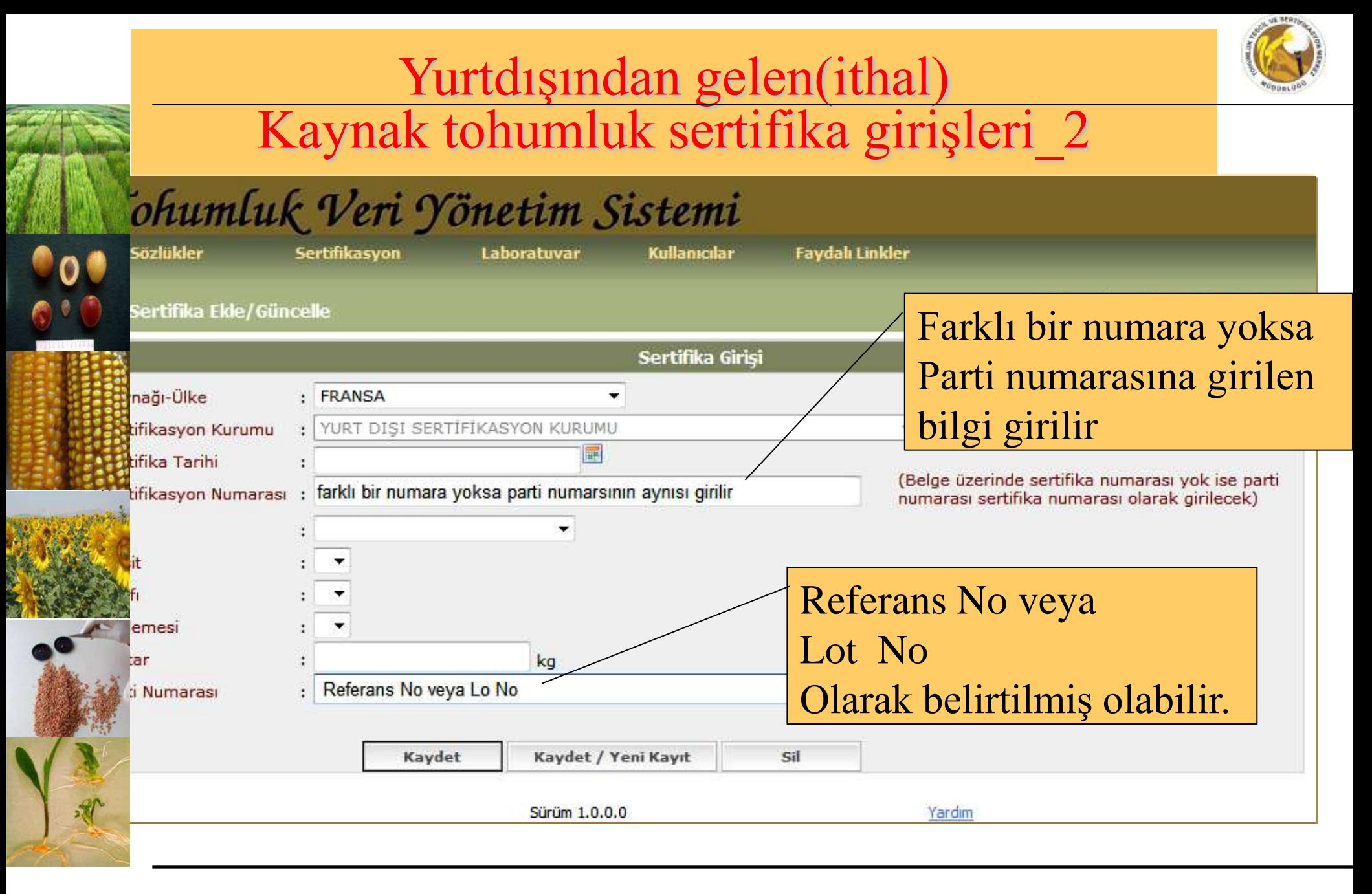

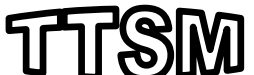

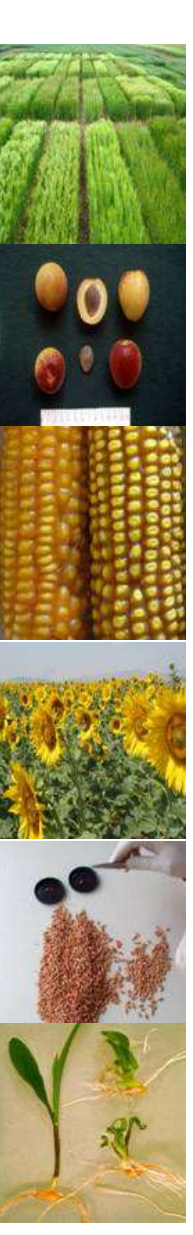

### Tohumluk üreticilerinin Yapacağı İşlemler Sırası

•Üreticiler **Beyanname** bilgilerini sisteme kaydedecek

•Mevcut sertifikasyon uygulamalarında olduğu gibi tüm belgeleri tamamlayarak Tarım İl Müdürlüğüne Müracaat edecek

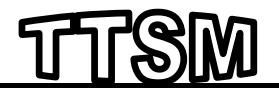

#### Beyannamelerde düzeltme/değişiklik

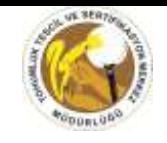

#### yapmak veya onaylamak için

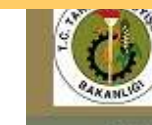

#### TOHUM VERİ YÖNETİM SİSTEMİ (VYS)

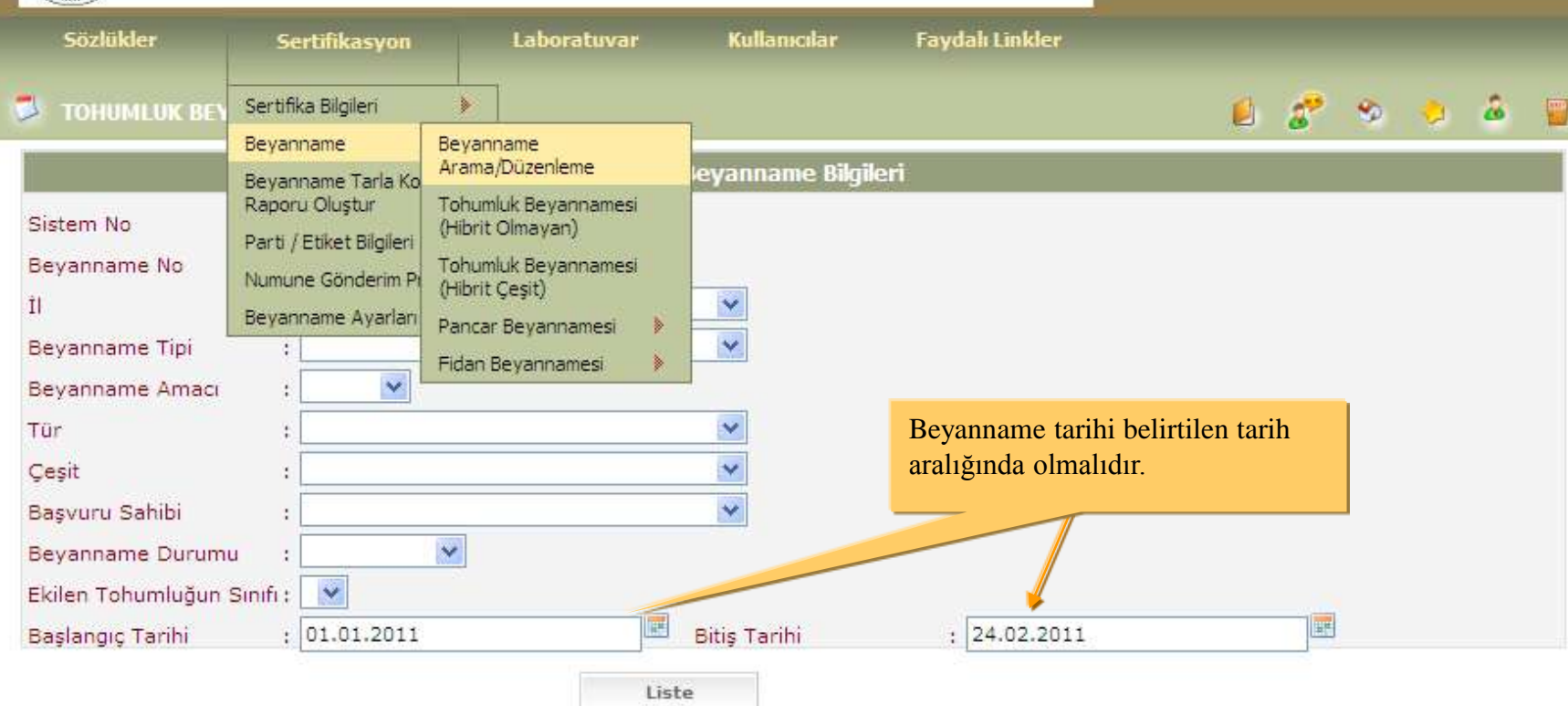

Sisteme kayıt yapılan beyanname veya beyannameler ile ilgili işlem yapmak için yukarıdaki gösterilen menüden beyanname bulunabilir.

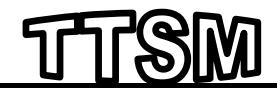

#### Beyannamelerde düzeltme/değişiklik

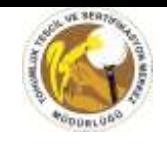

#### yapmak veya onaylamak için

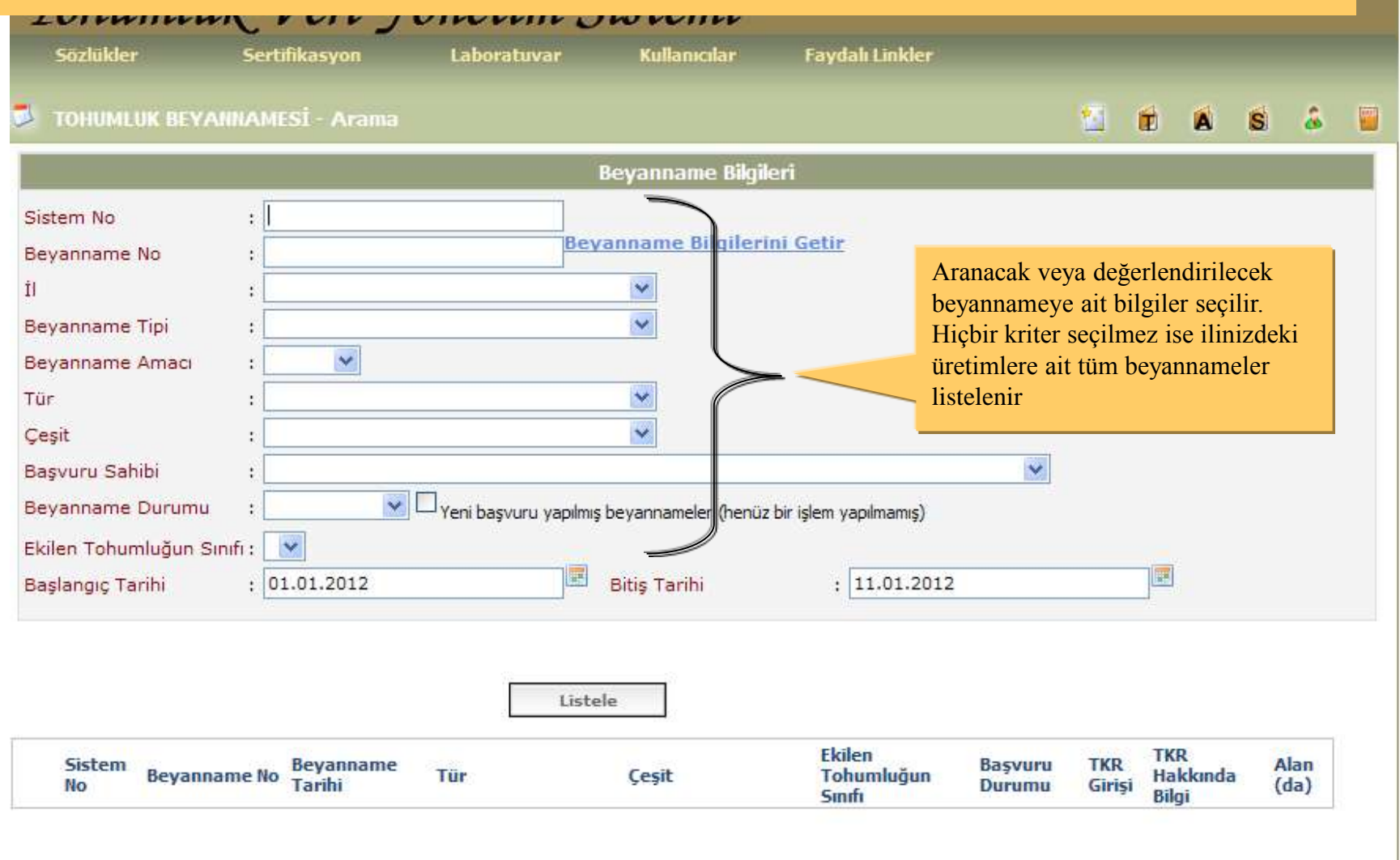

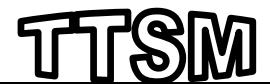

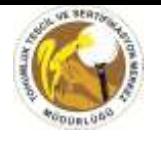

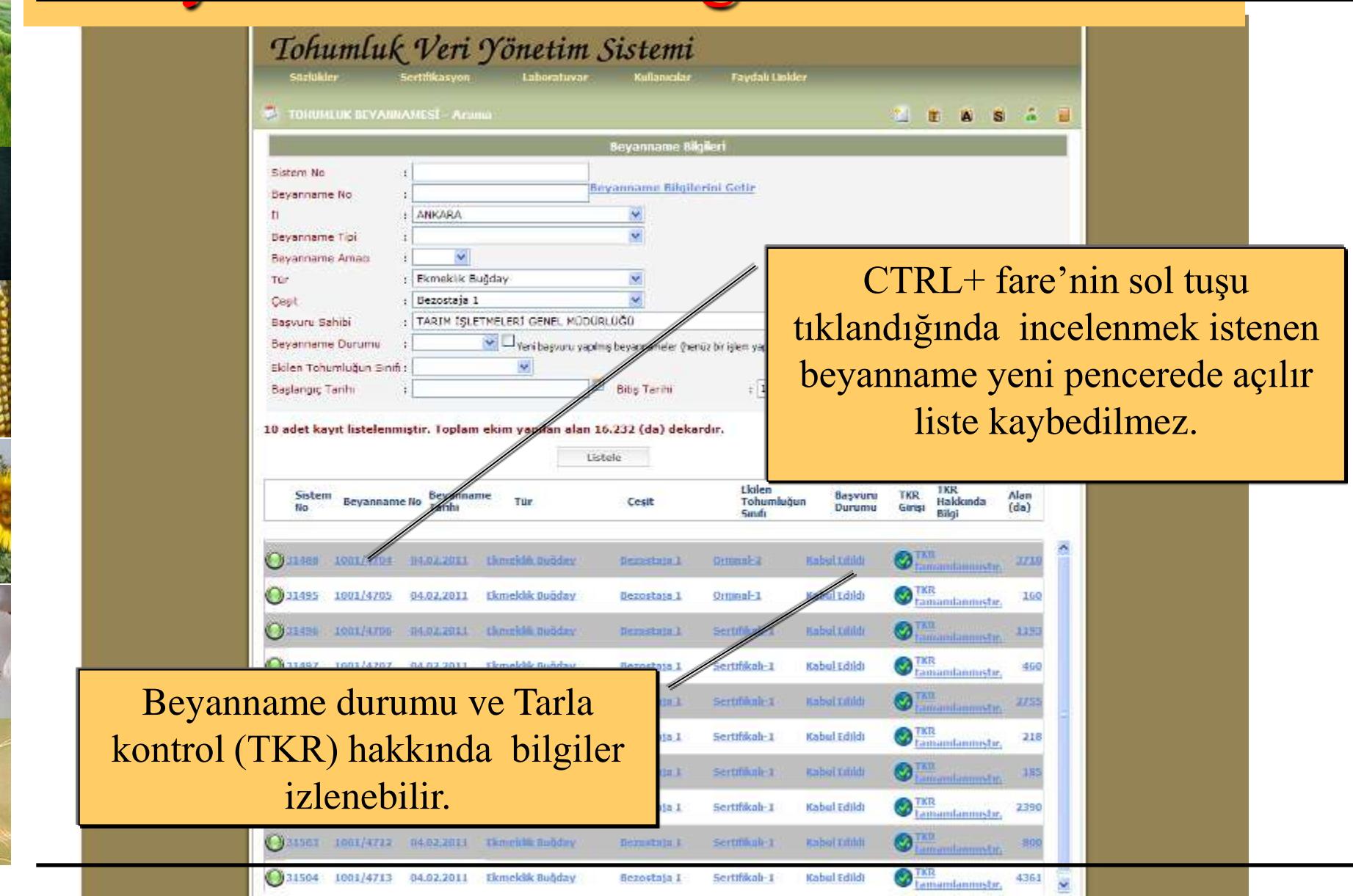

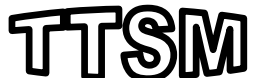

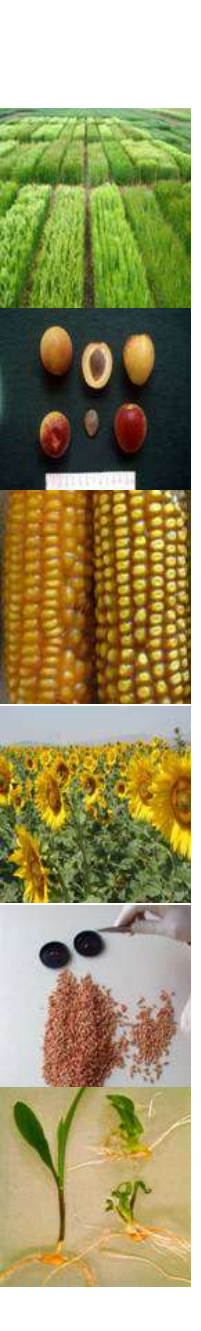

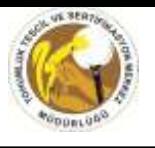

- Beyannamelerdeki bilgilerin doğruluğu incelenir.
- Beyanname ekinde olması gereken belgeler kontrol edilir
- Eksiklik veya hatalar 15 içinde üretici kuruluşa resmi yazı ile bildirilir ve giderilmesi talep edilir. Veri tabanına (TVYS) bu durum belirtilir. (eğer eksiklik ve hatalar varsa, beyanname durumu [Beklemede o](#page-13-0)larak işaretlenir ve açılan not kutucuğuna gerekli not yazılarak kayıt edilir.)
- Herhangi bir eksiklik veya hata yoksa beyanname durumu [kabul edildi o](#page-14-0)larak seçilir ve kayıt edilir

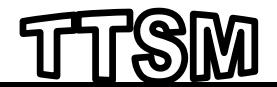

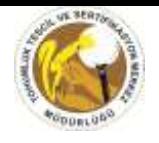

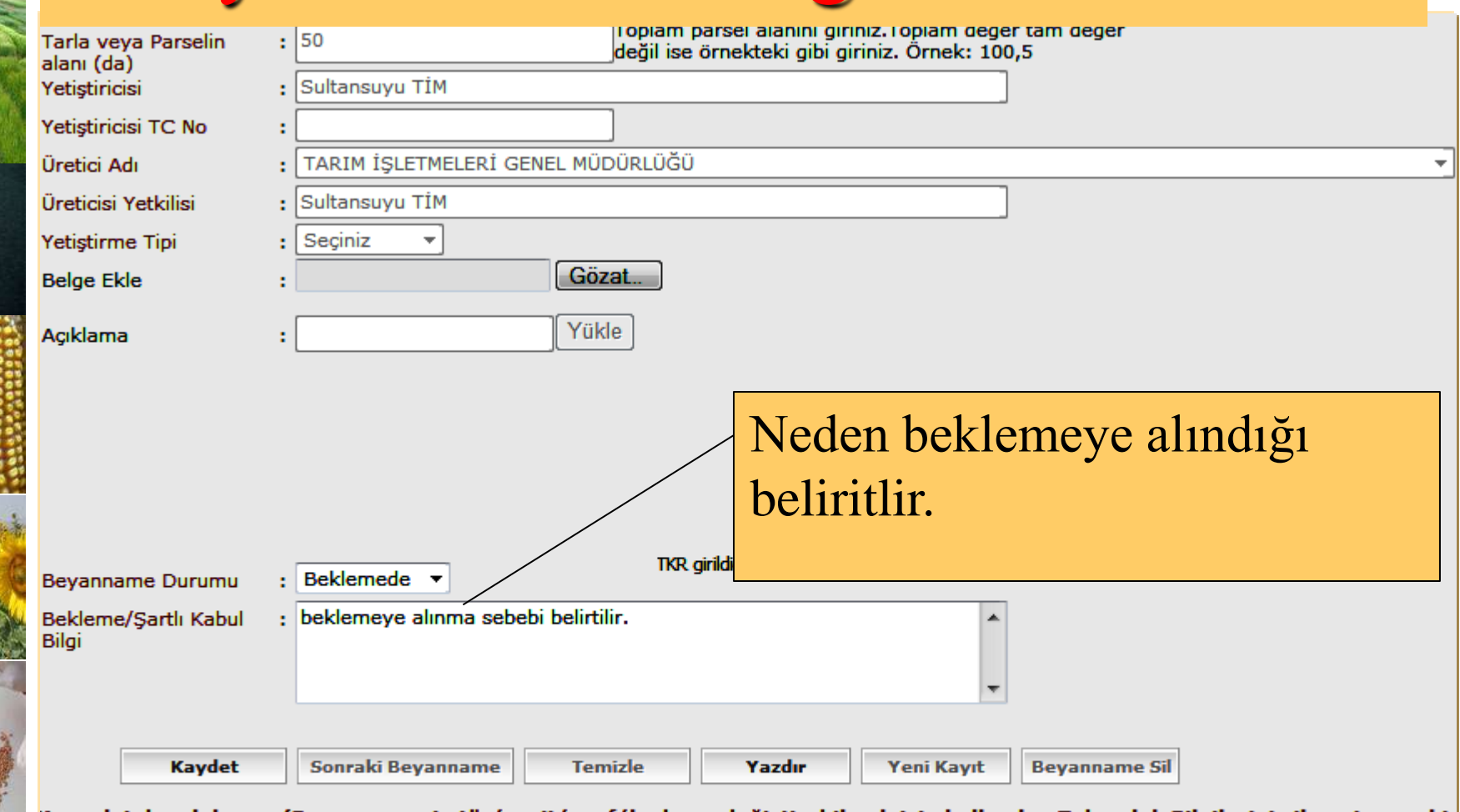

Kaynak tohumluk var. (Beyannamenin tür/çeşit/sınıf/kademe değiştirebilmek için kullanılan Tohumluk Bilgilerini silmeniz gerekir

<span id="page-13-0"></span>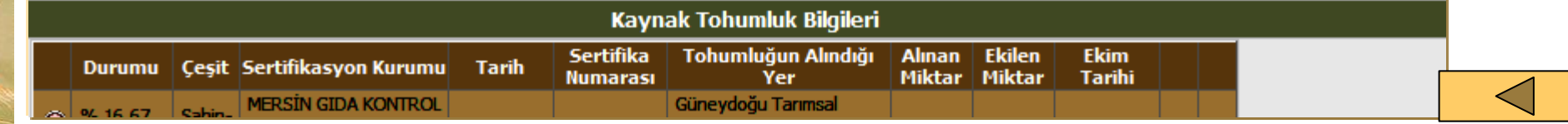

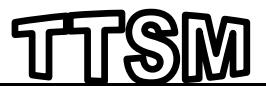

<span id="page-14-0"></span> $\bullet$ 

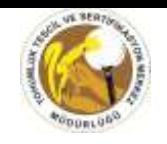

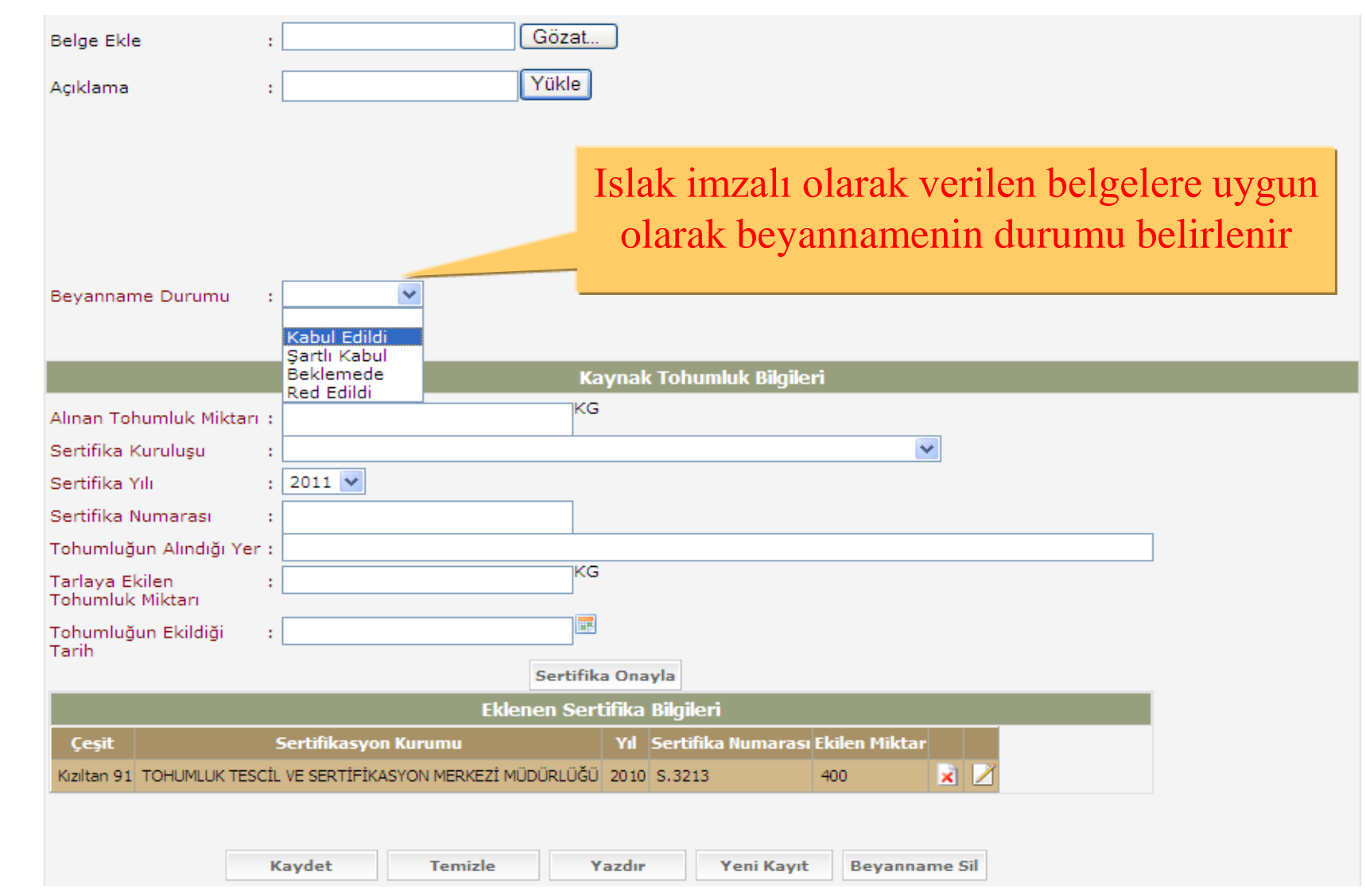

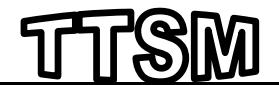

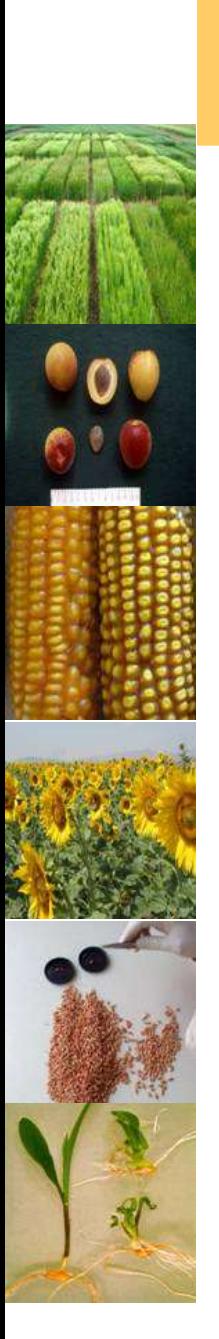

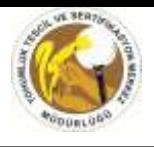

- Tarla kontrolü yapılacak Beyanname seçilir
- Beyannameye ait Tarla kontrol raporu çıktısı alınır
- Tarlada gerekli gözlemler yapılır
- Sonuçlar bilgisayara kaydedilir.
- NOT: Tarla kontrol Rapor girişlerinde mevcut Mevzuatlarda yer alan standartlarda göre bakılması gereken kriterlere göre eksiklik veya hata olması durumunda [ttsm@ttsm.gov.tr](mailto:ttsm@ttsm.gov.tr) veya [tohumvys@gmail.com](mailto:tohumvys@gmail.com) elektronik posta adreslerine veya doğrudan telefon ile TTSM'ye eksiklik veya hata bildirilerek düzeltilmesi sağlanabilir.

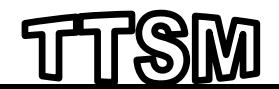

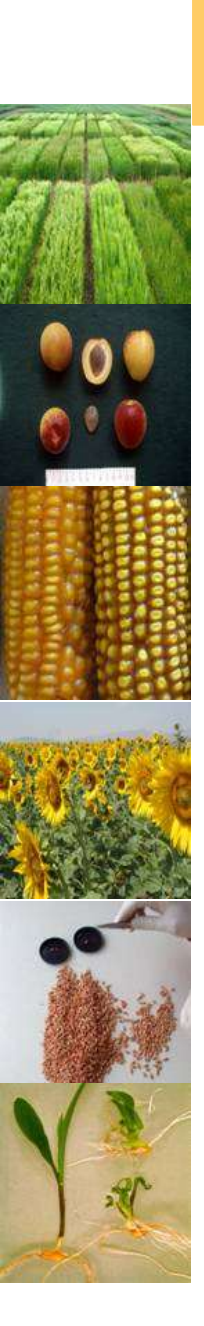

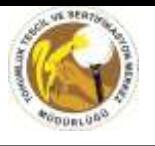

• Bilgisayara (TVYS) Tarla kontrol sonuçlarının girilmesinde iki

#### farklı yol izlenebilir

1. Beyannameler listelenir ve ve TKR hakkında bilgi sutünu altındaki [link t](#page-17-0)ıklanır veya

2. Tarla Kontrol Raporu Giriş ekranı [linkinden a](#page-18-0)çılan ekranda beyannamedeki bilgiler girilip, TKR bilgileri ekrana getirilerek sonuçlar kayıt edilebilir.

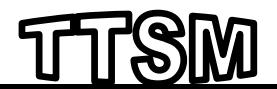

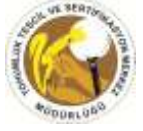

<span id="page-17-0"></span>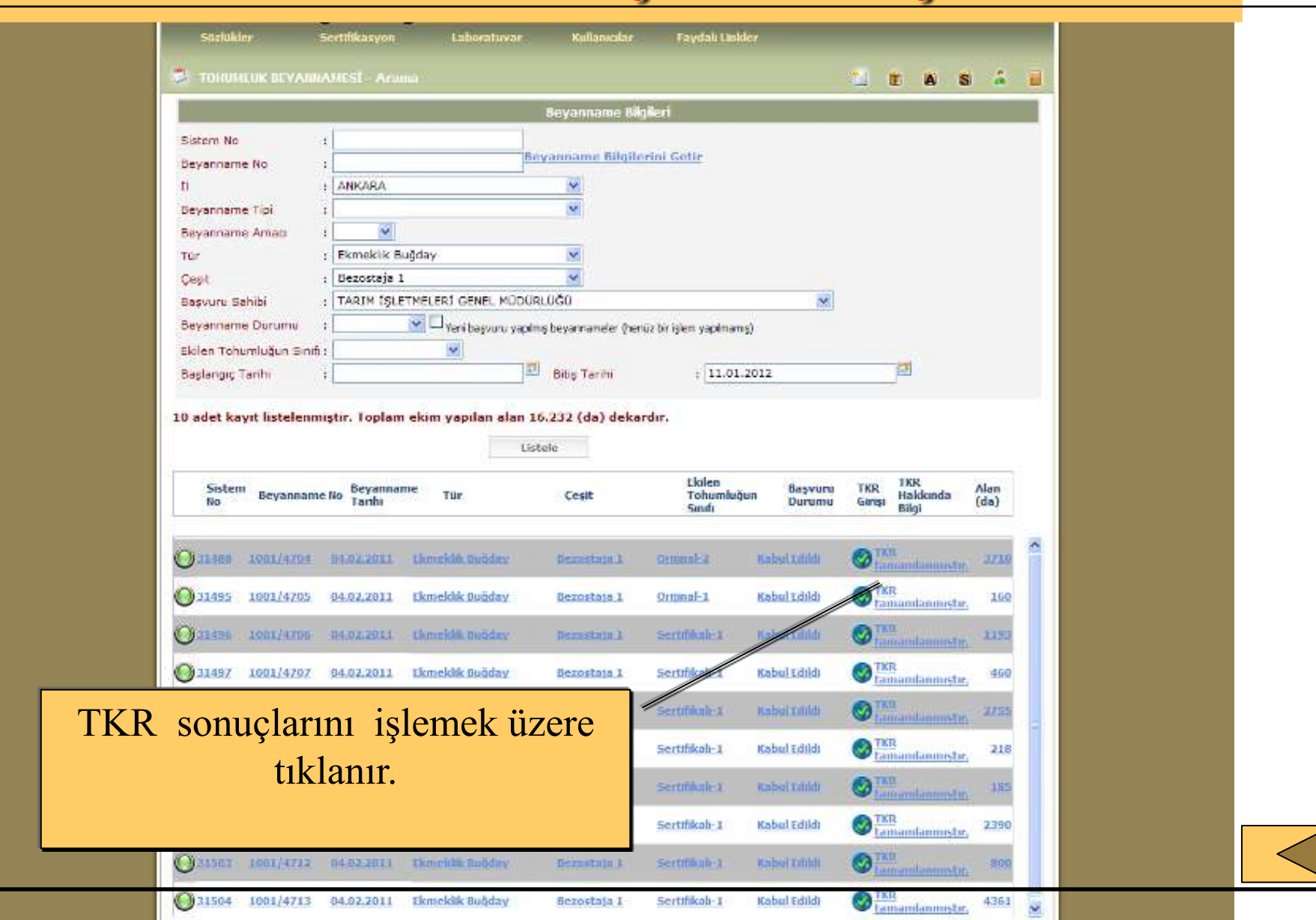

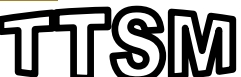

<span id="page-18-0"></span>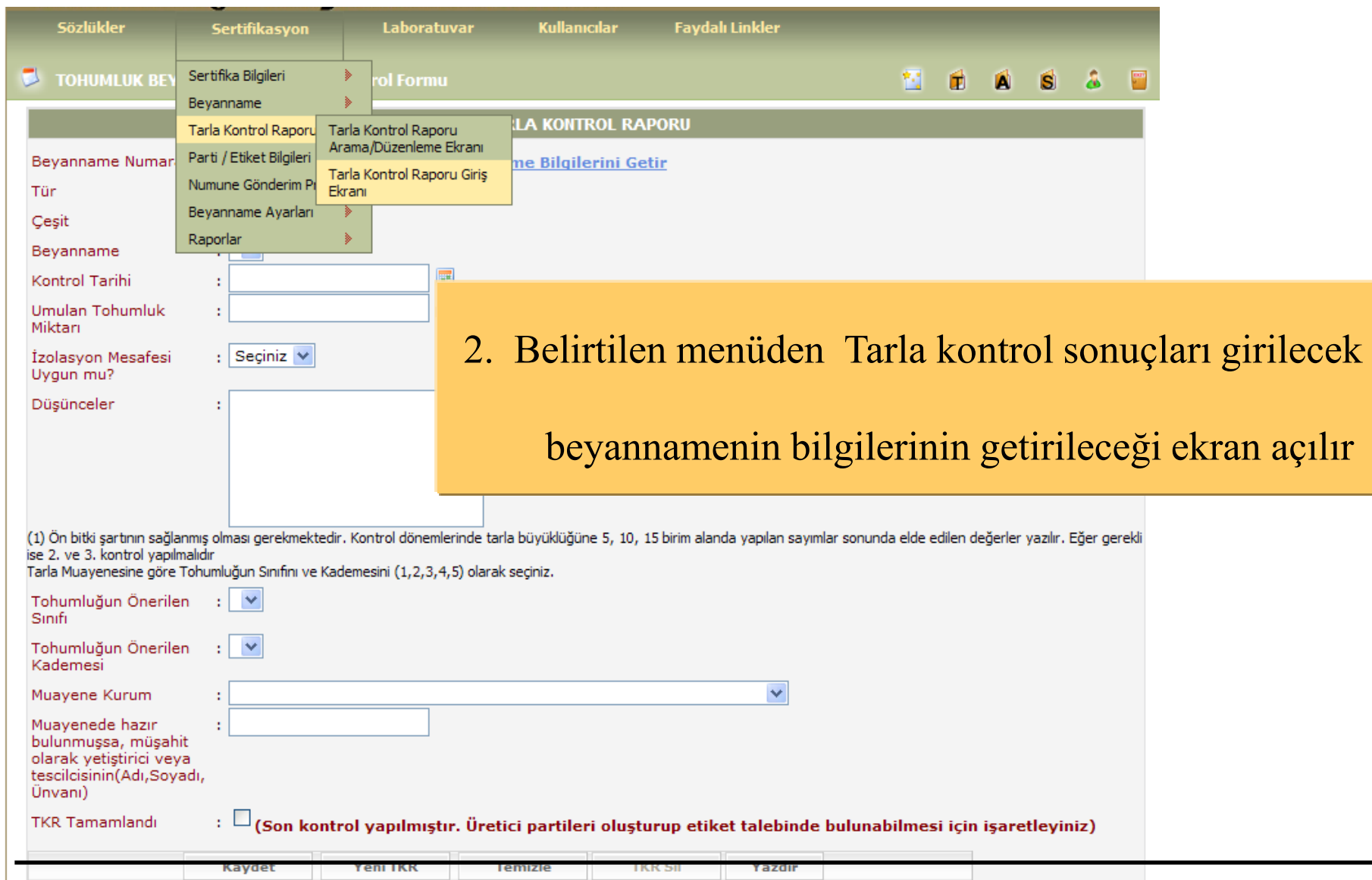

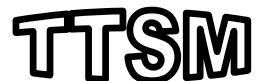

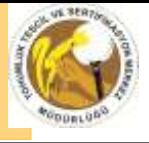

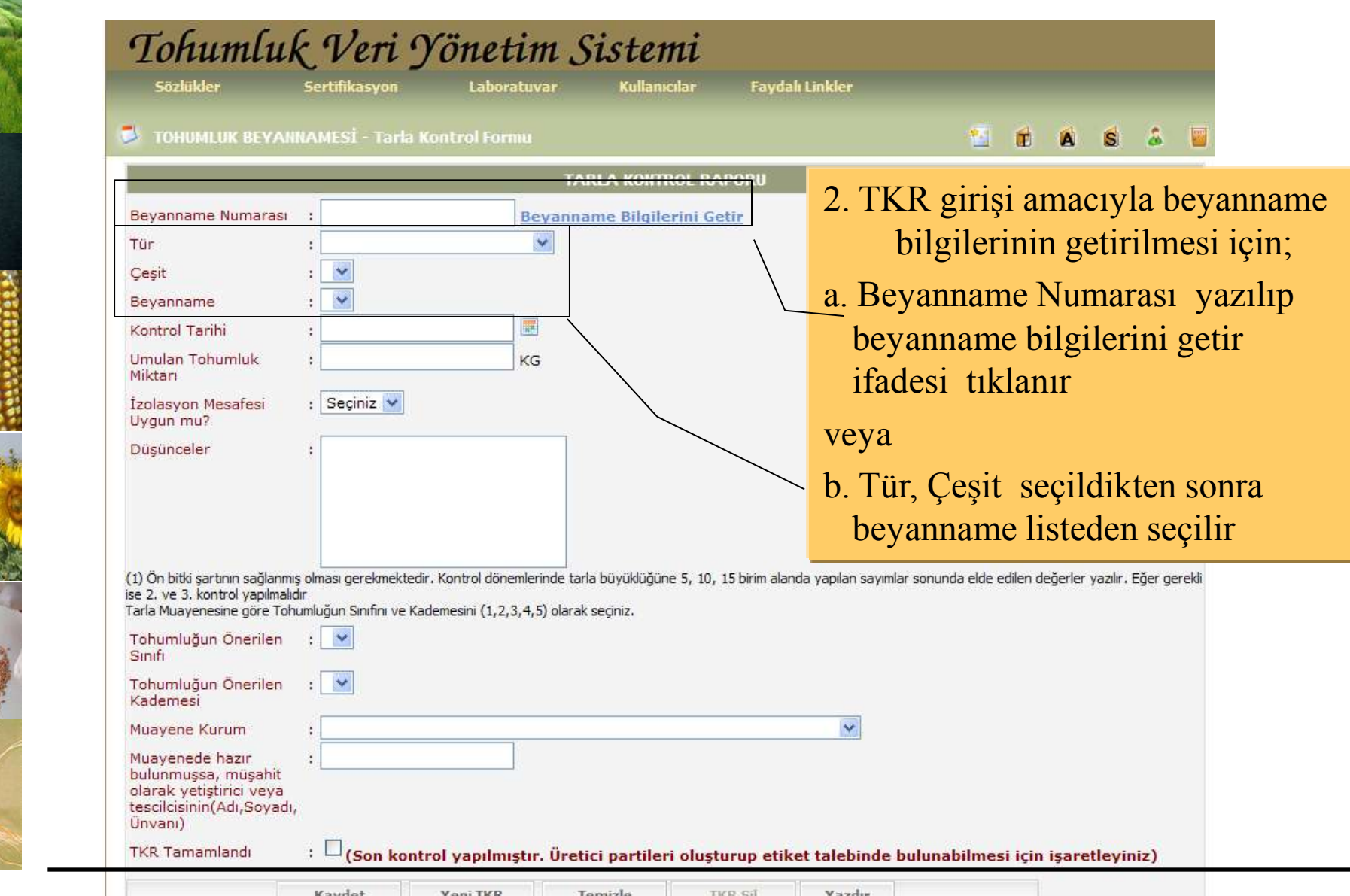

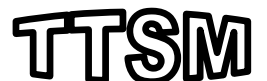

### Tarla Kontrol Raporu

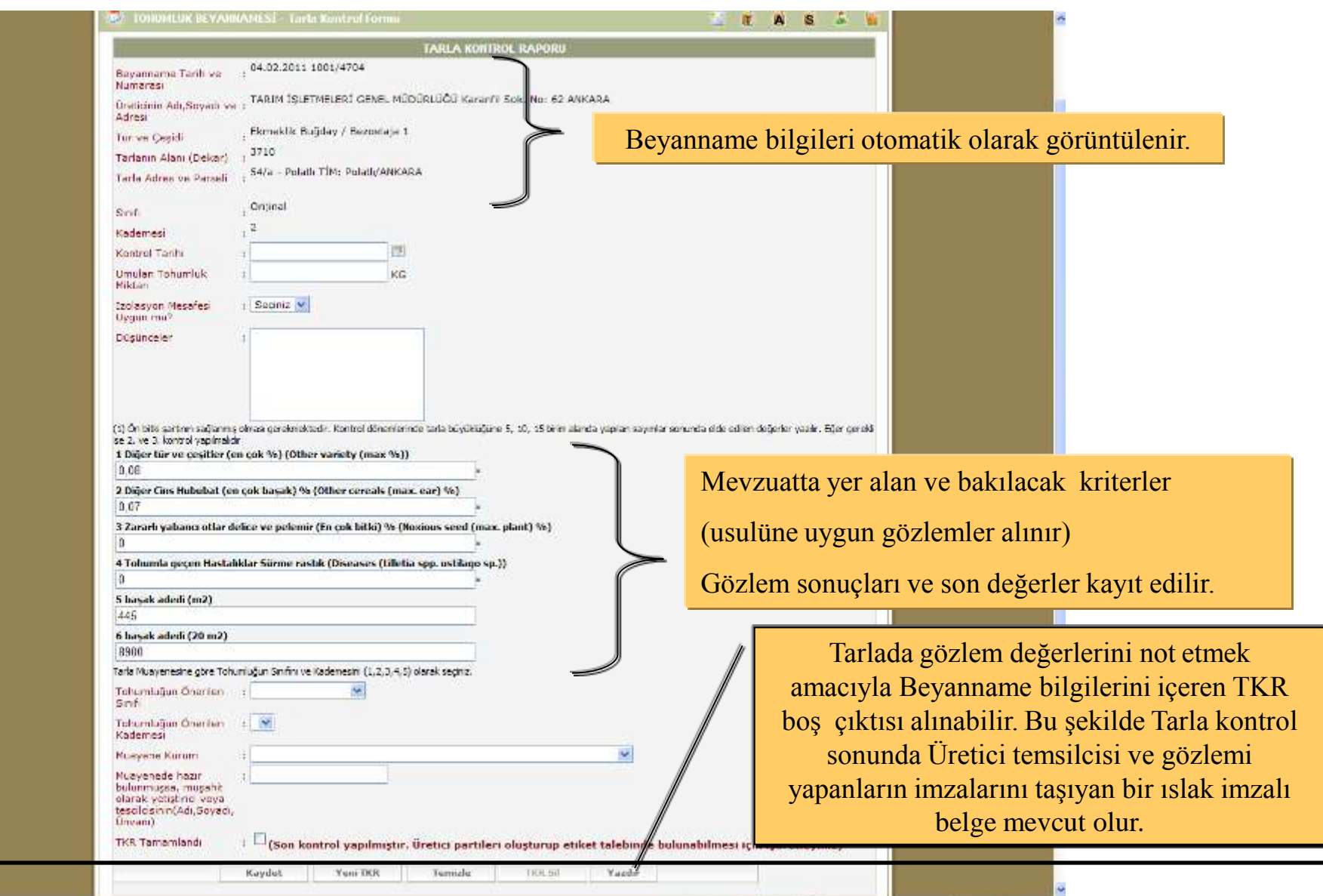

 $\sqrt{a}$  +  $h/6100$  +

Internet

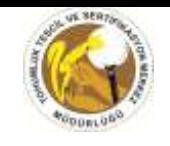

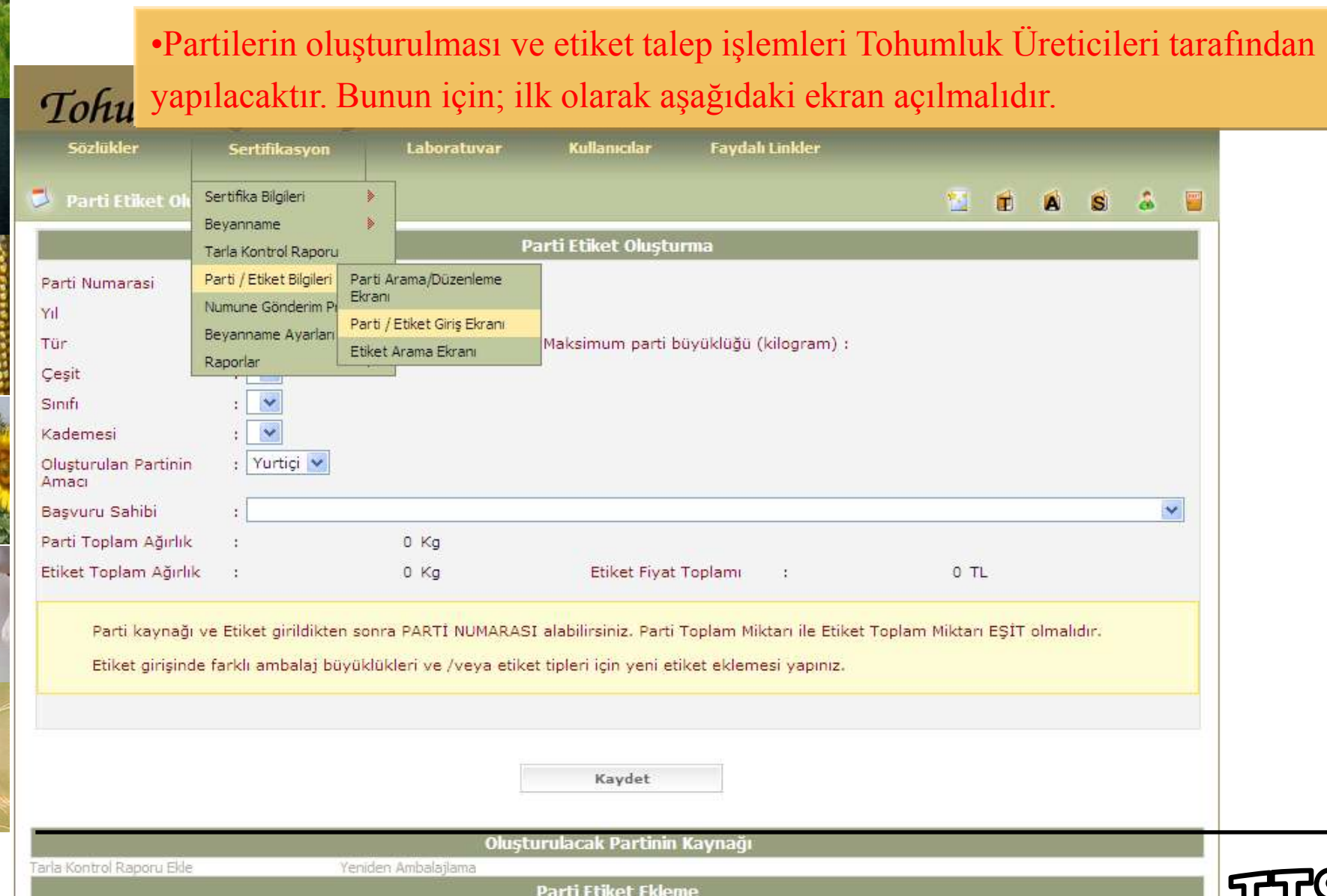

Parti Etiket Ekle

 $0<sup>4</sup>$ 

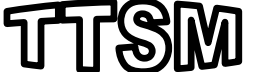

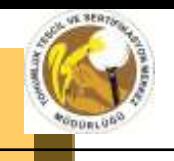

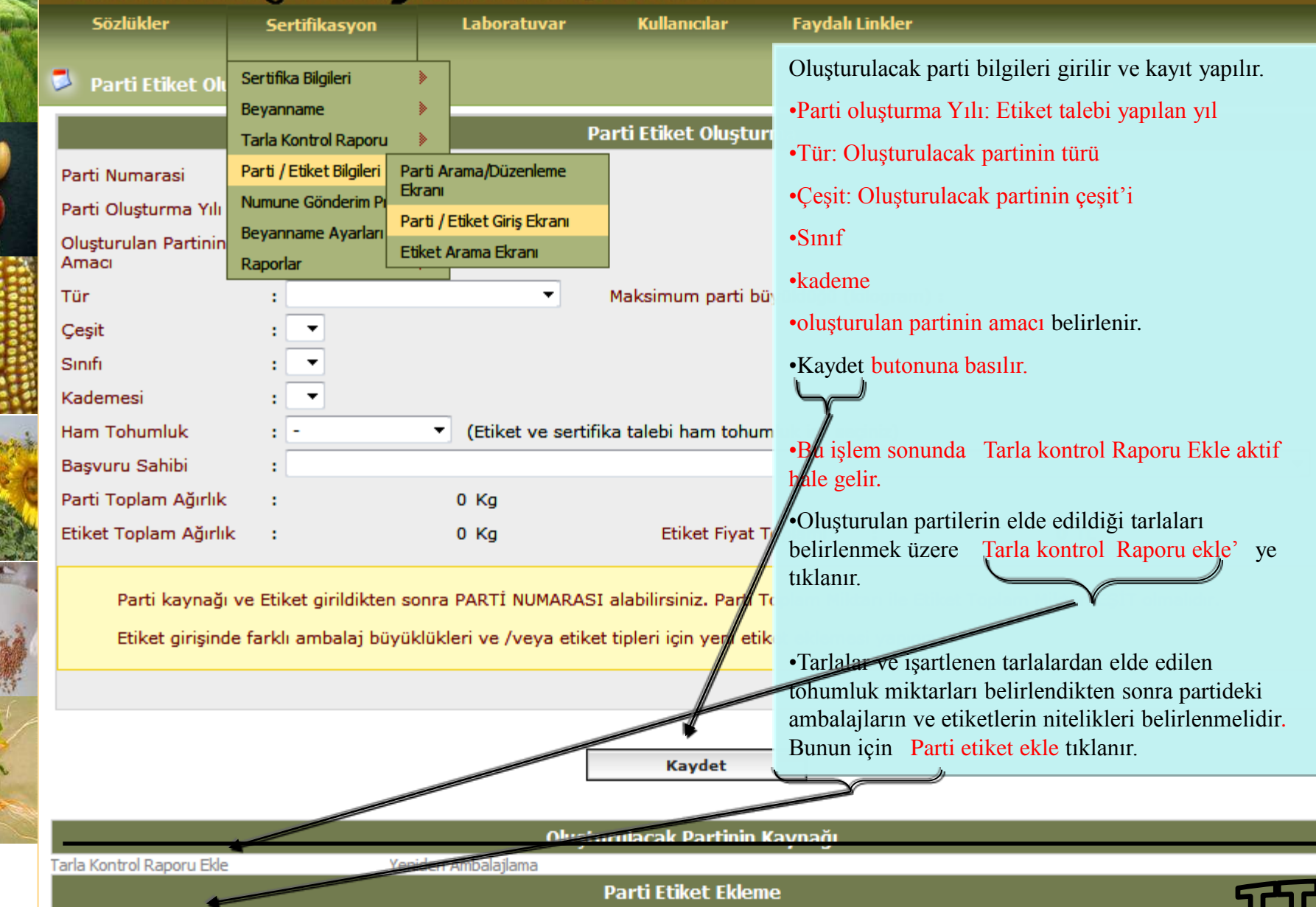

Darti Etiket Ekle and the contract of the contract of

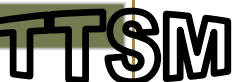

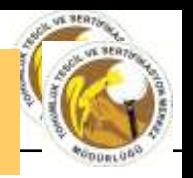

- 1. Listeden oluşturulan partinin tohumluklarının elde edildiği tarla işaretlenir
- 2. seçilen tarladan oluşturulan partide ne kadar tohumluğun kullanıldığı belirtilir
- 3. Seçilenleri partiye ekle butonuna basılır

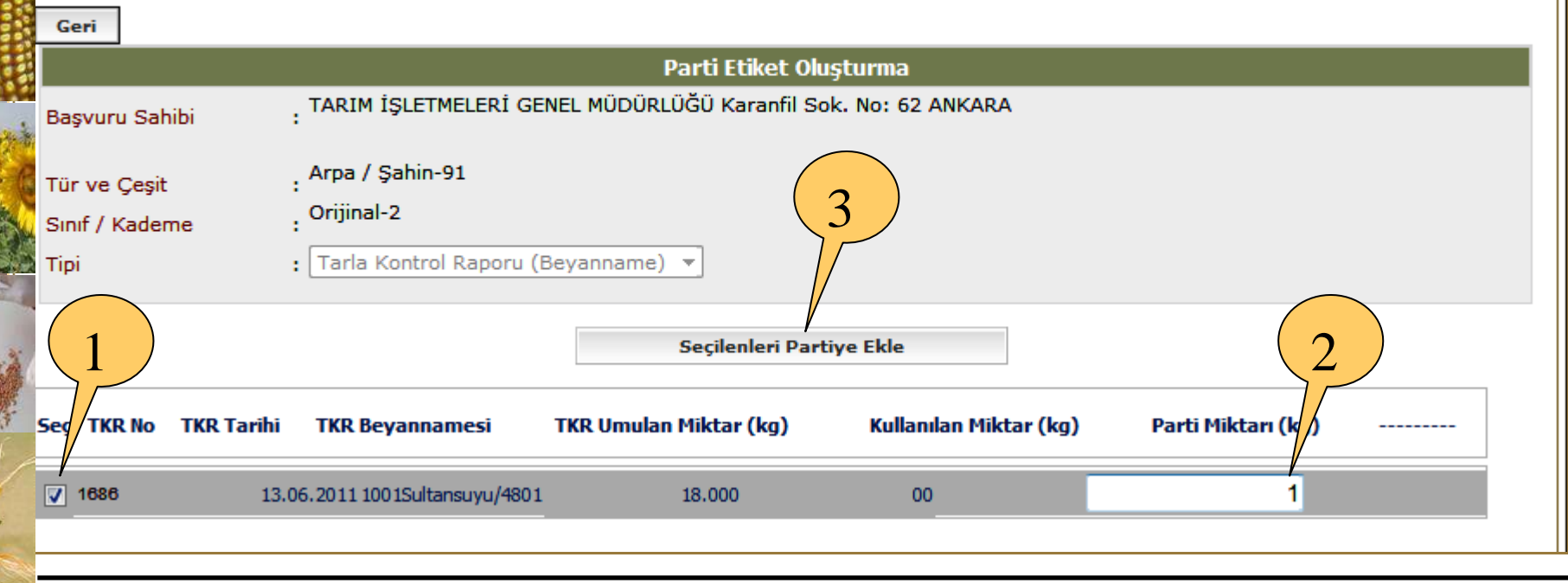

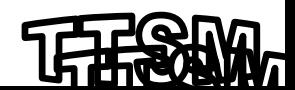

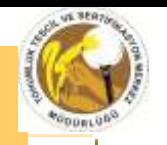

Parti Etiket Olusturma

Etiket girişinde farklı ambalaj büyüklükleri ve /veya etiket tipleri için yeni etiket eklemesi yapınız. Parti Numarası alındıktan sonra Seri numaraları bilgileri TTSM veya İl Müdürlükleri tarafından onaylandında otomatik verilecektir.

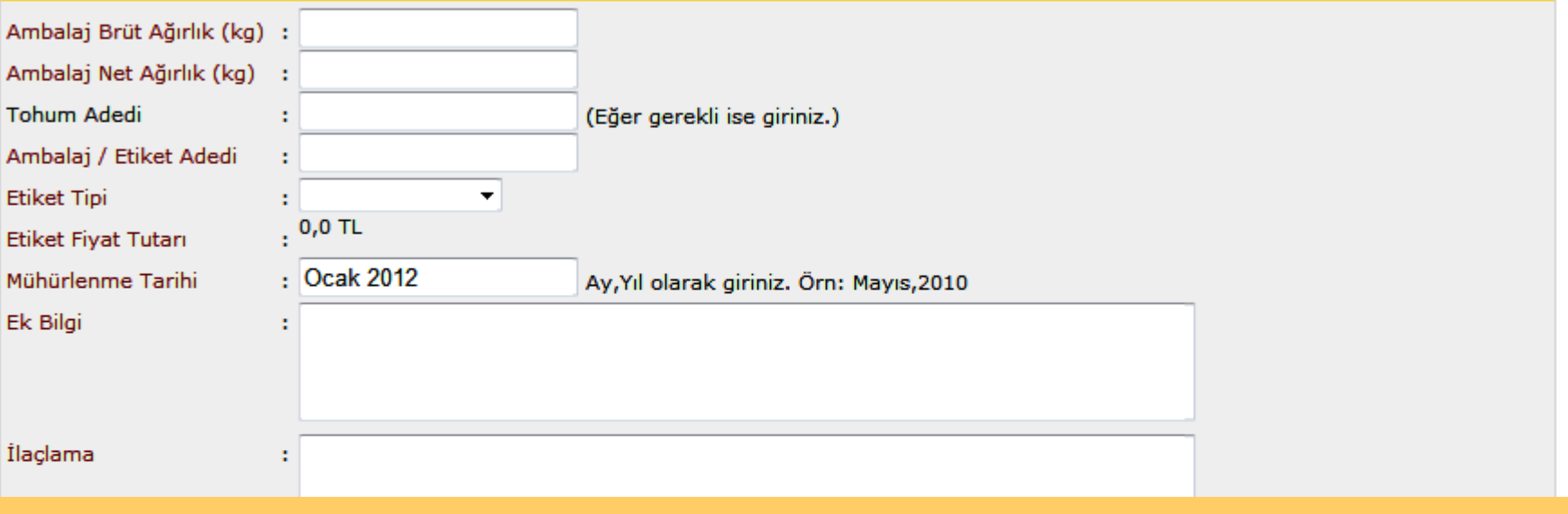

- 1. Ambalaj bilgileri girilir
- 2. Etiket bilgileri girilir
- 3. Etiket üzerine yazılması talep edilen ek bilgi girilir
- 4. İlaçlama yapılmışsa belirtilir.
- 5. Kaydet butonuna basılır.
- 6. Etiket talep formu doldurularak etiketlerin basılacağı kuruma başvurulur.

Durum

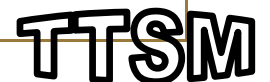

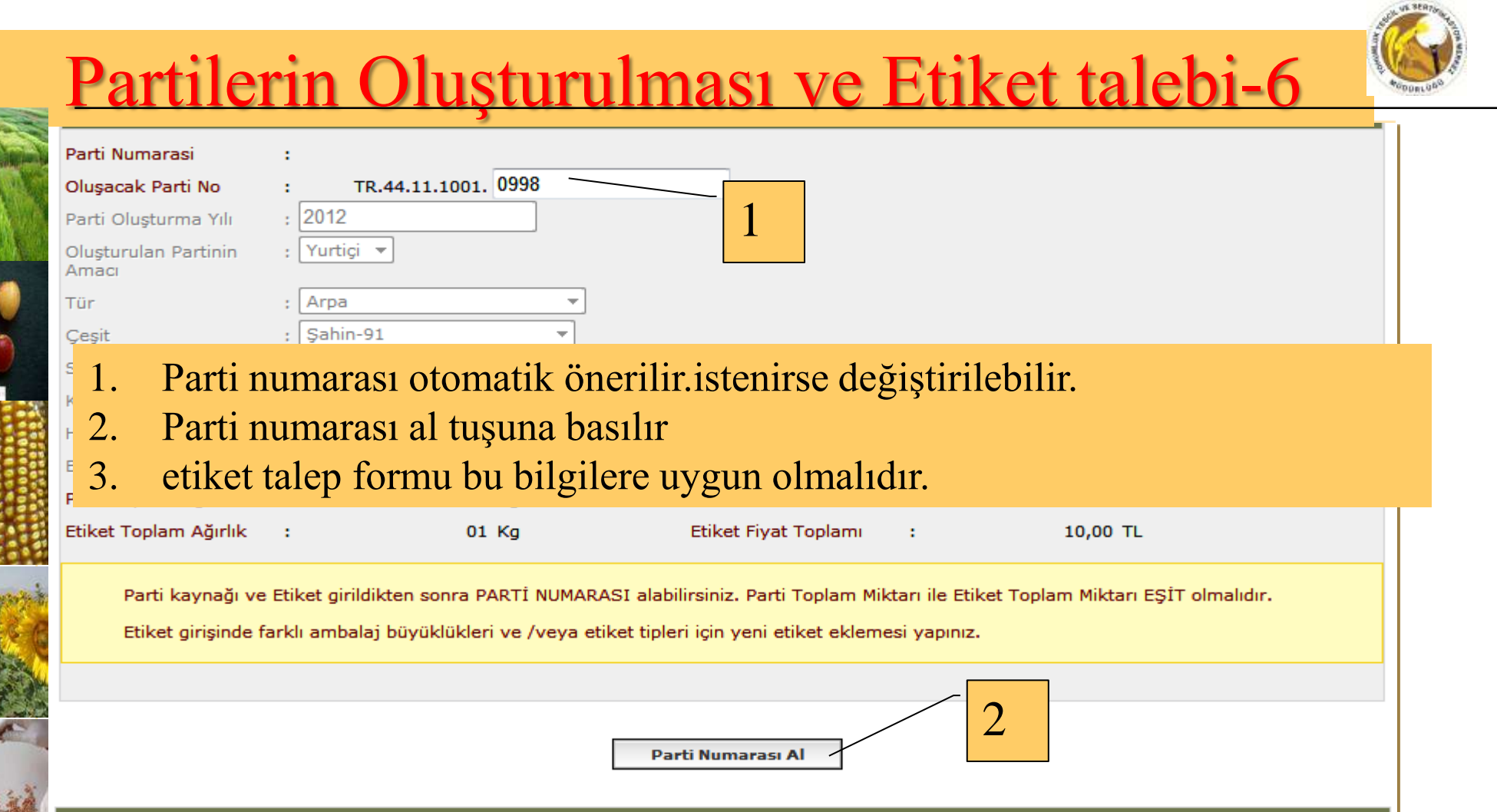

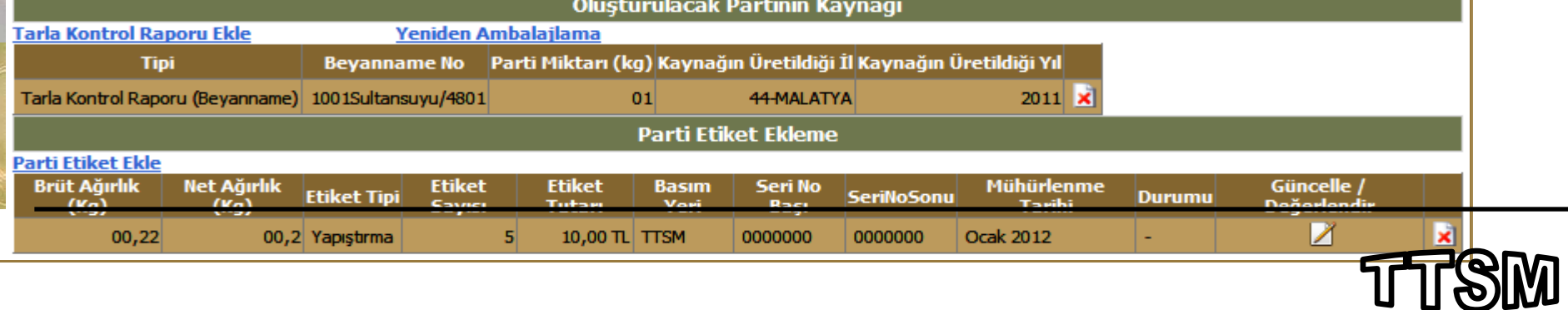

**Parti Etike** 

1

2

ma

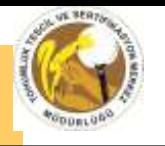

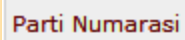

Oluşacak Parti No

Parti Oluşturma Yılı Oluşturulan Partinin

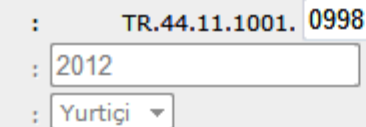

1. Belirlenmiş parti numarsaını gösterir.

TR.44.11.1001.1234

- 2. Yeni parti numarası belirlenir.
- 3. Parti numarasını değiştir. Butonuna basılır.
- 4. Oluşturulan partiye ait Parti numarası haricinde bir hata varsa
	- 1. Mevcut parti numarası silinir ve gerekli düzenleme yapılarak işlemler tamamlanır.

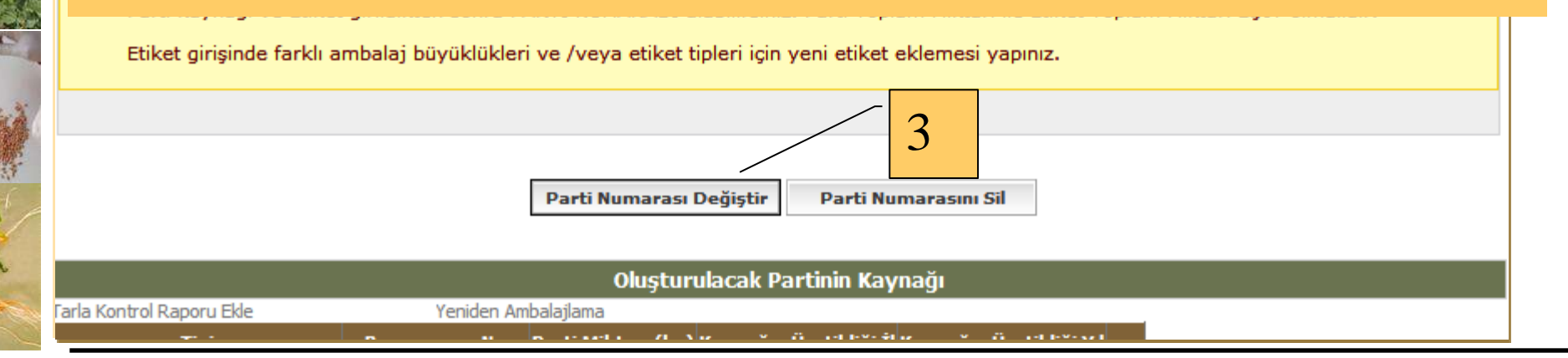

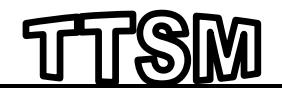

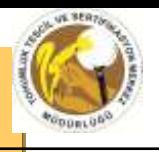

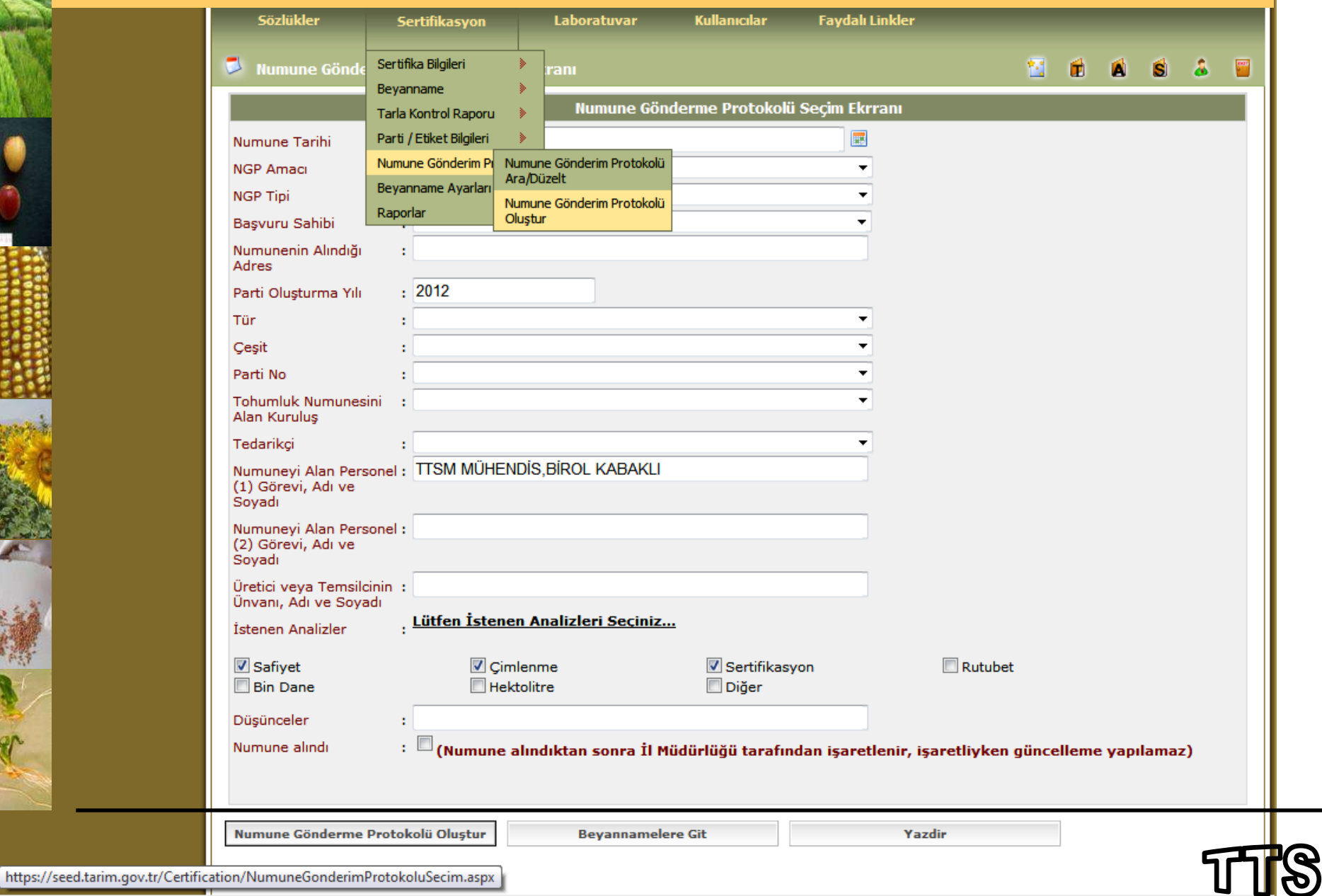

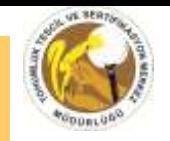

**TUL PAINT** 

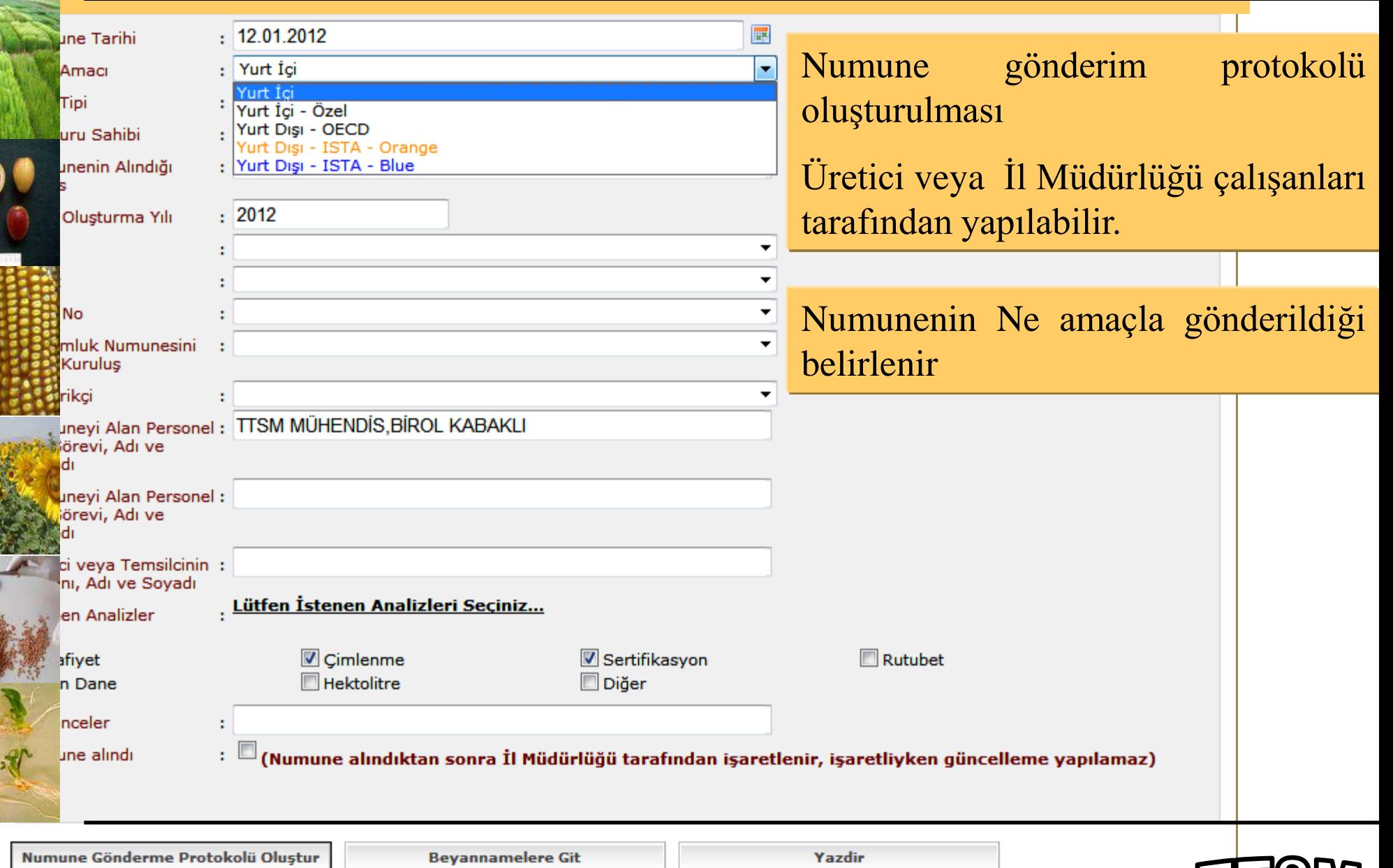

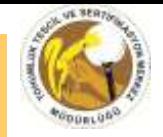

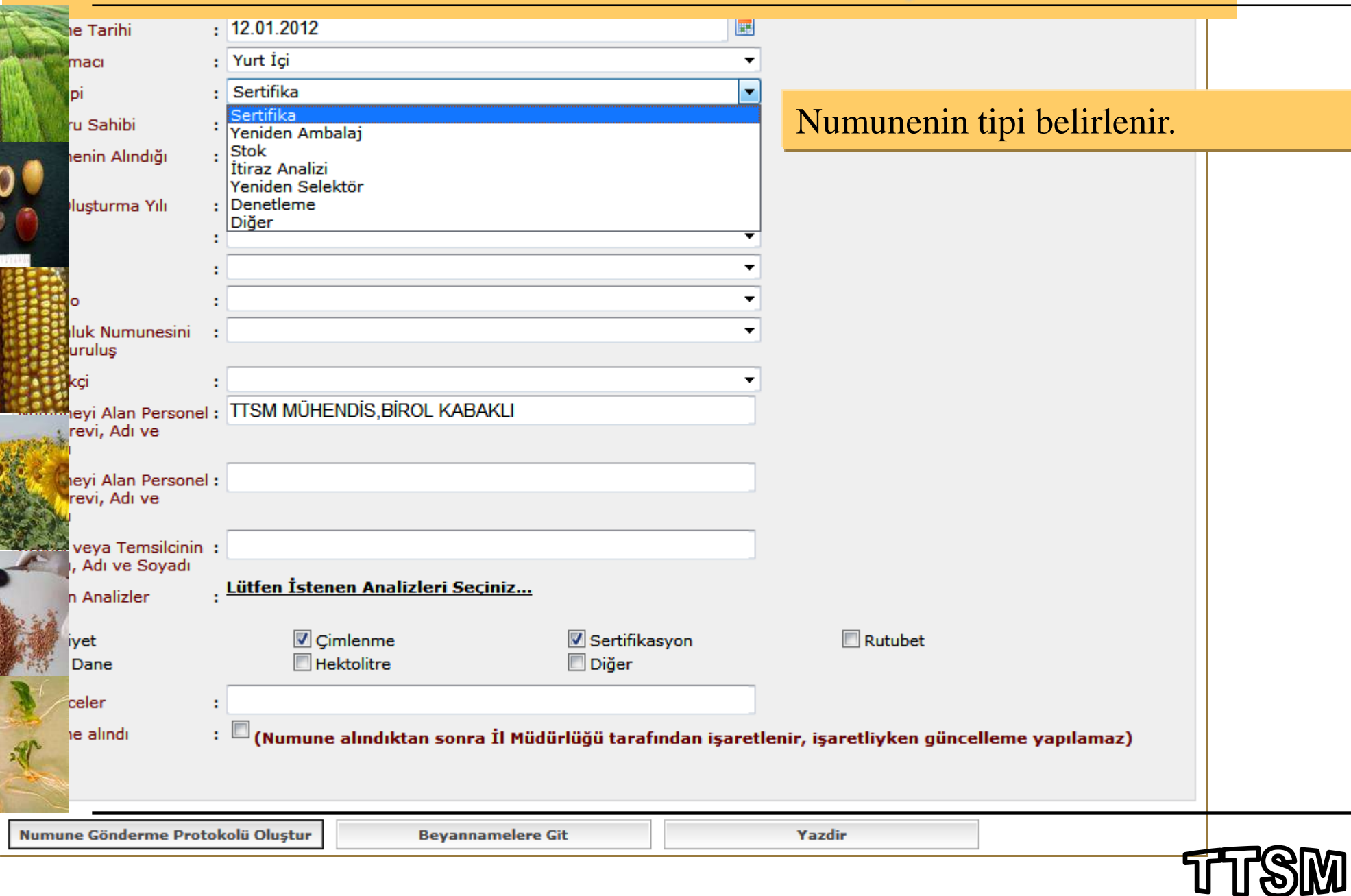

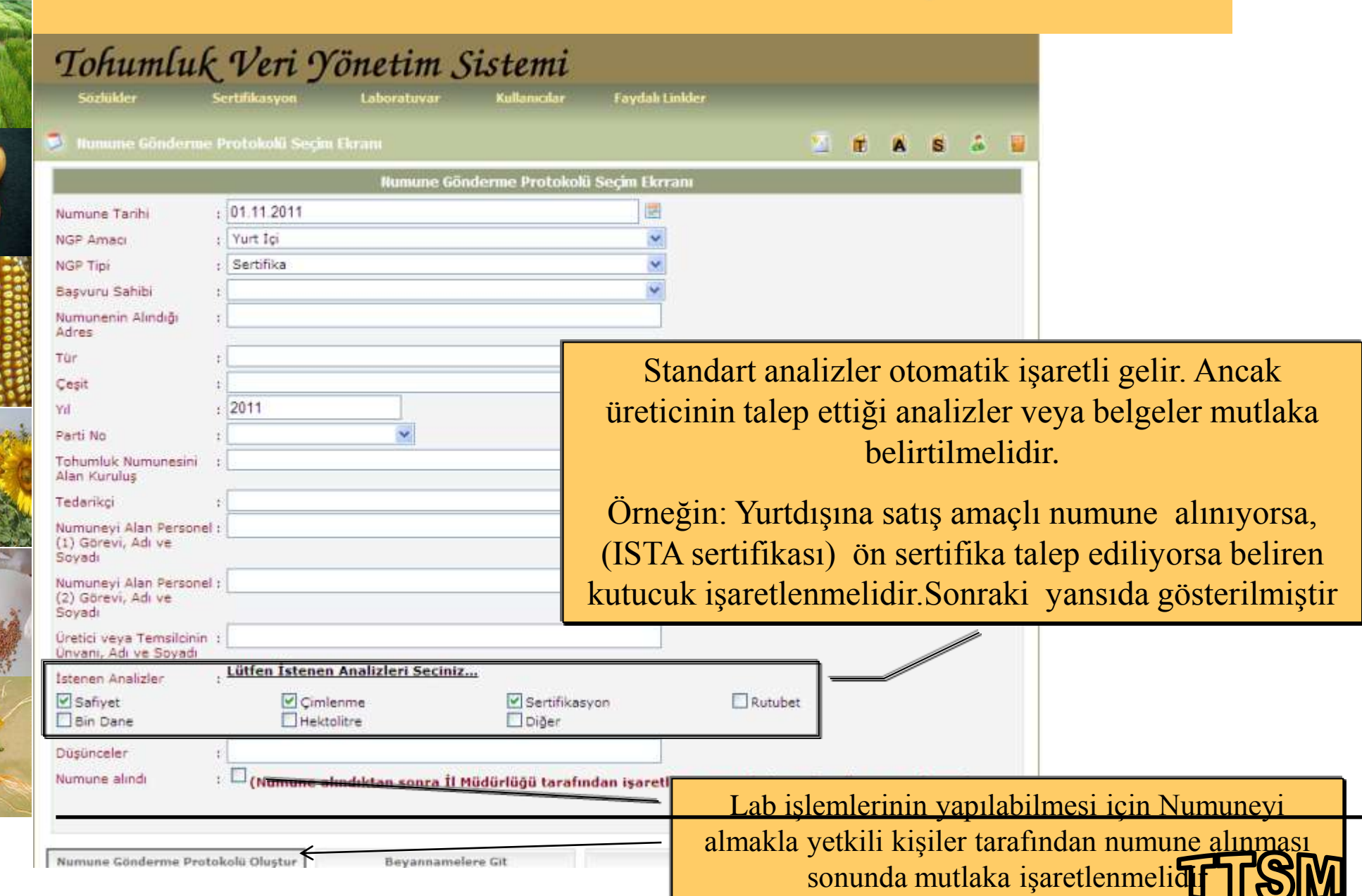

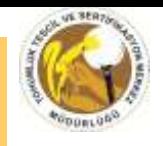

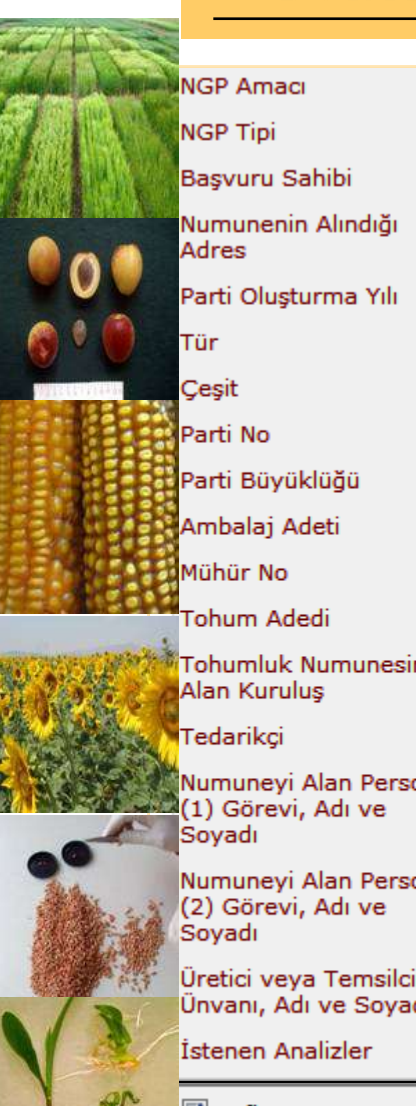

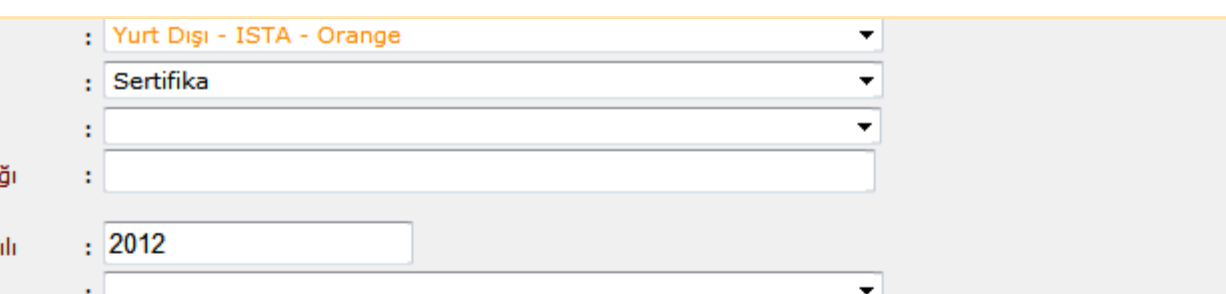

- OECD ve/veya ISTA sertifikası talep edildiğinde isteğe bağlı olarak ön sertifika veya Duplicate işaretlenebilir.
- OECD sertifikası talep dildiğinde analiz sonuçlarını göstermek üzere mutlaka ISTA orange sertifika düzenlenir

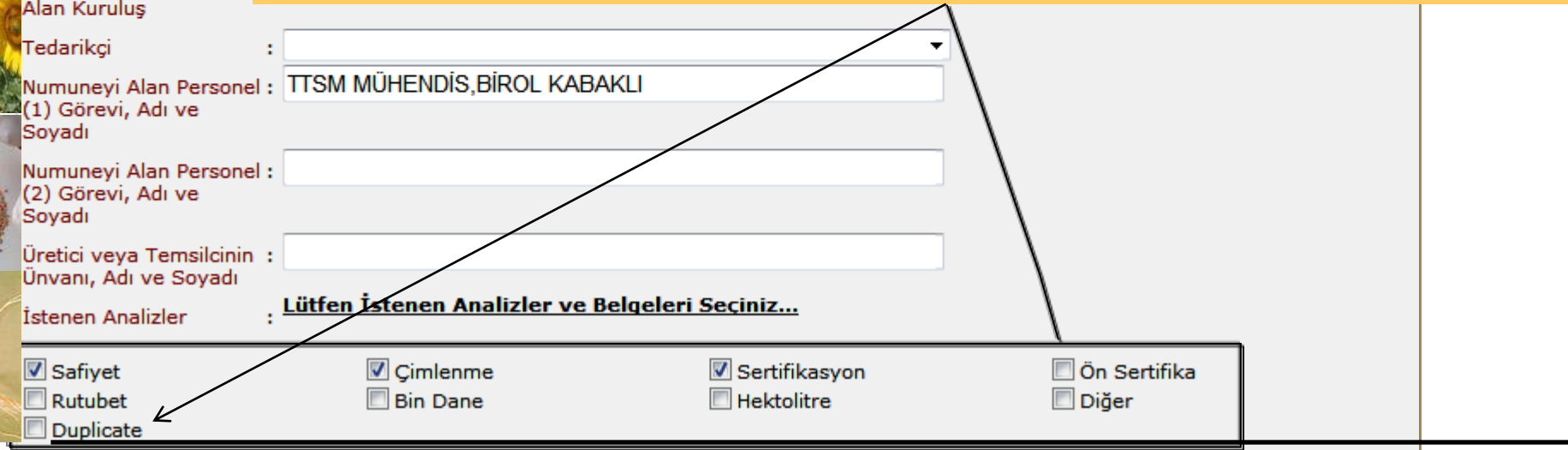

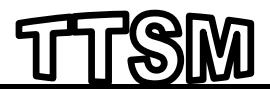

#### Numune Gönderme Protokolü Değiştirilmesi

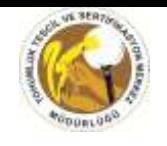

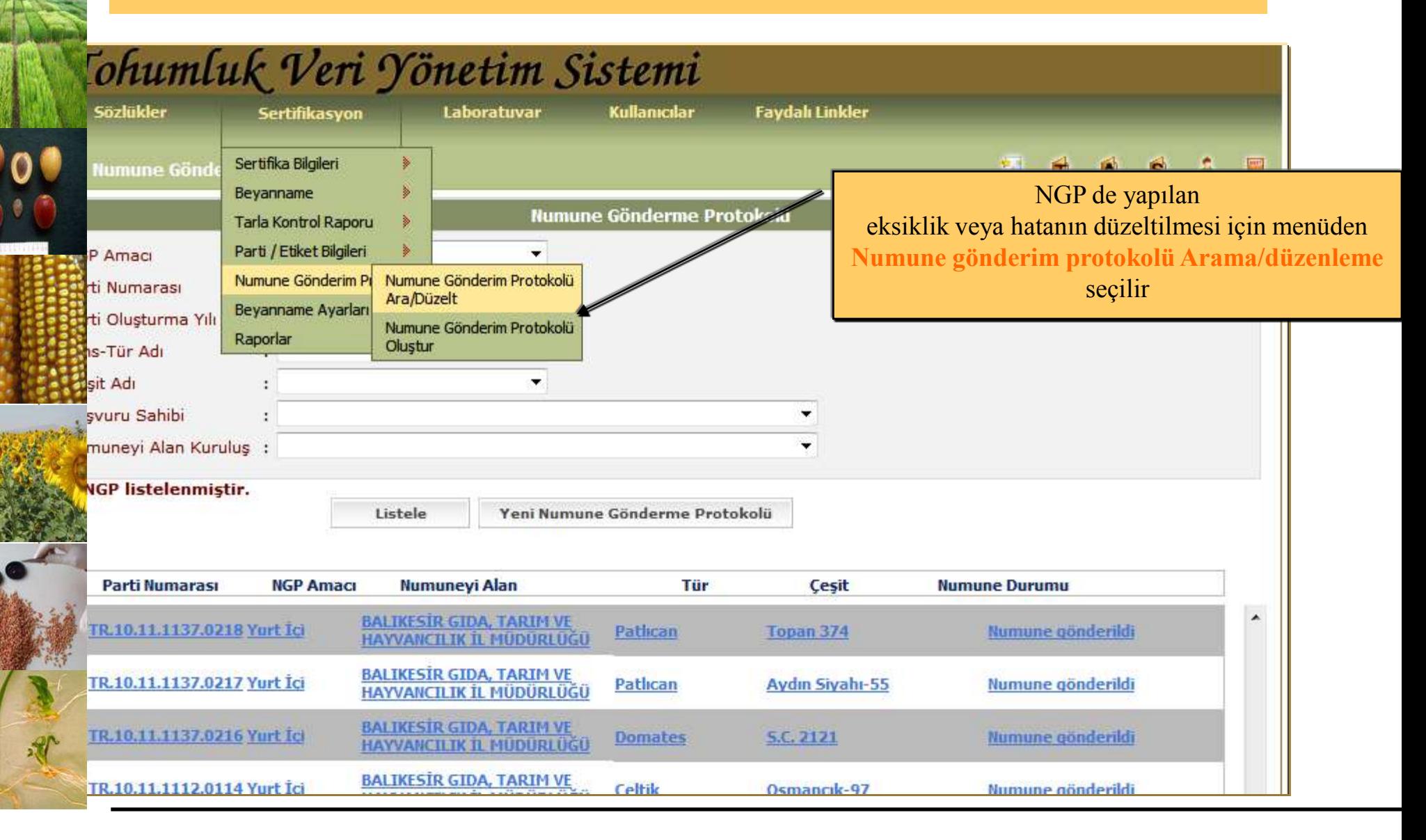

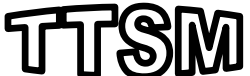

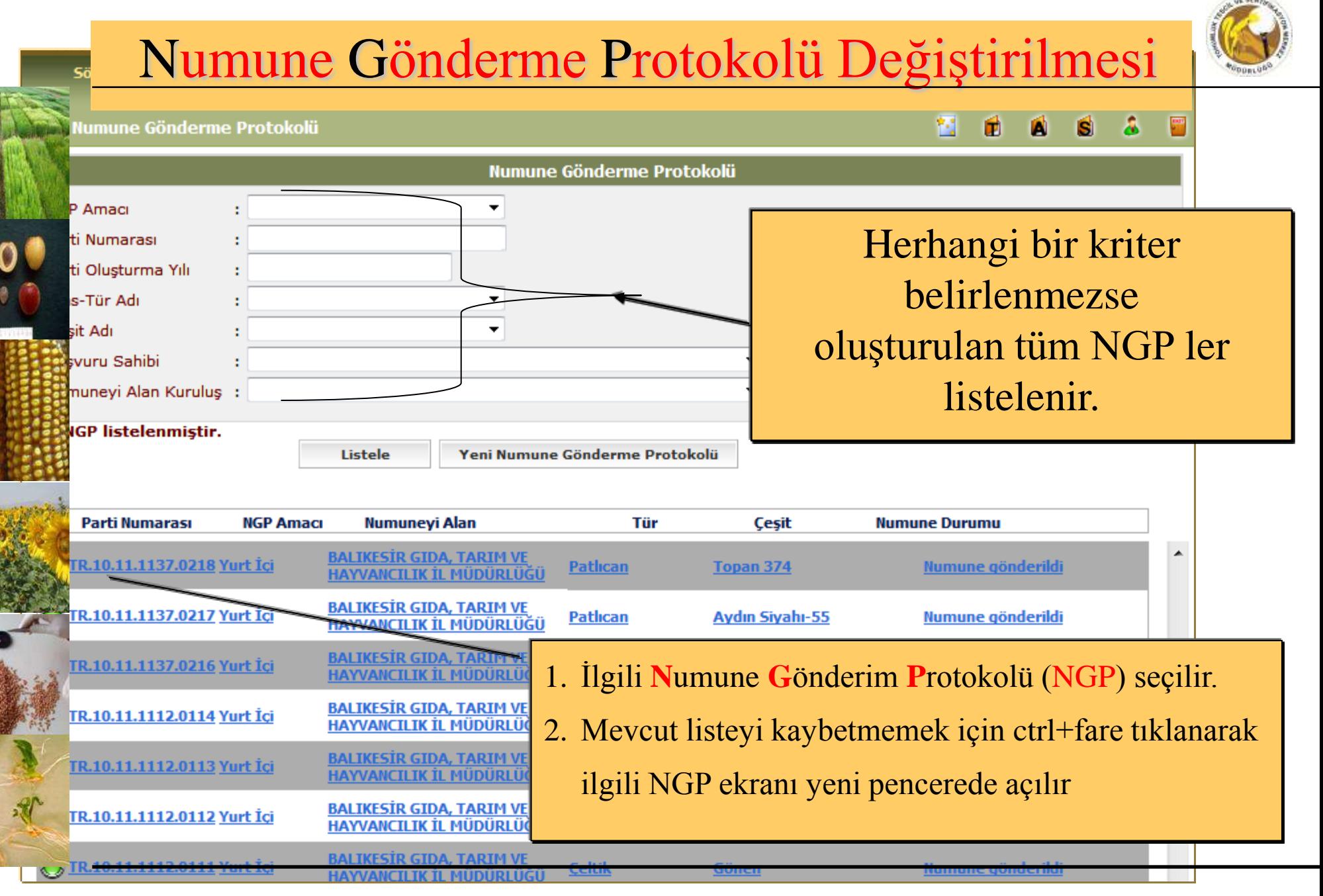

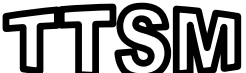

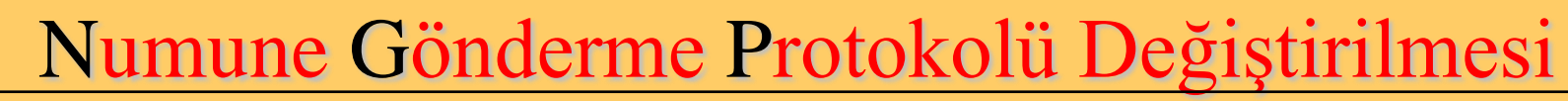

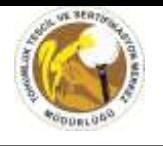

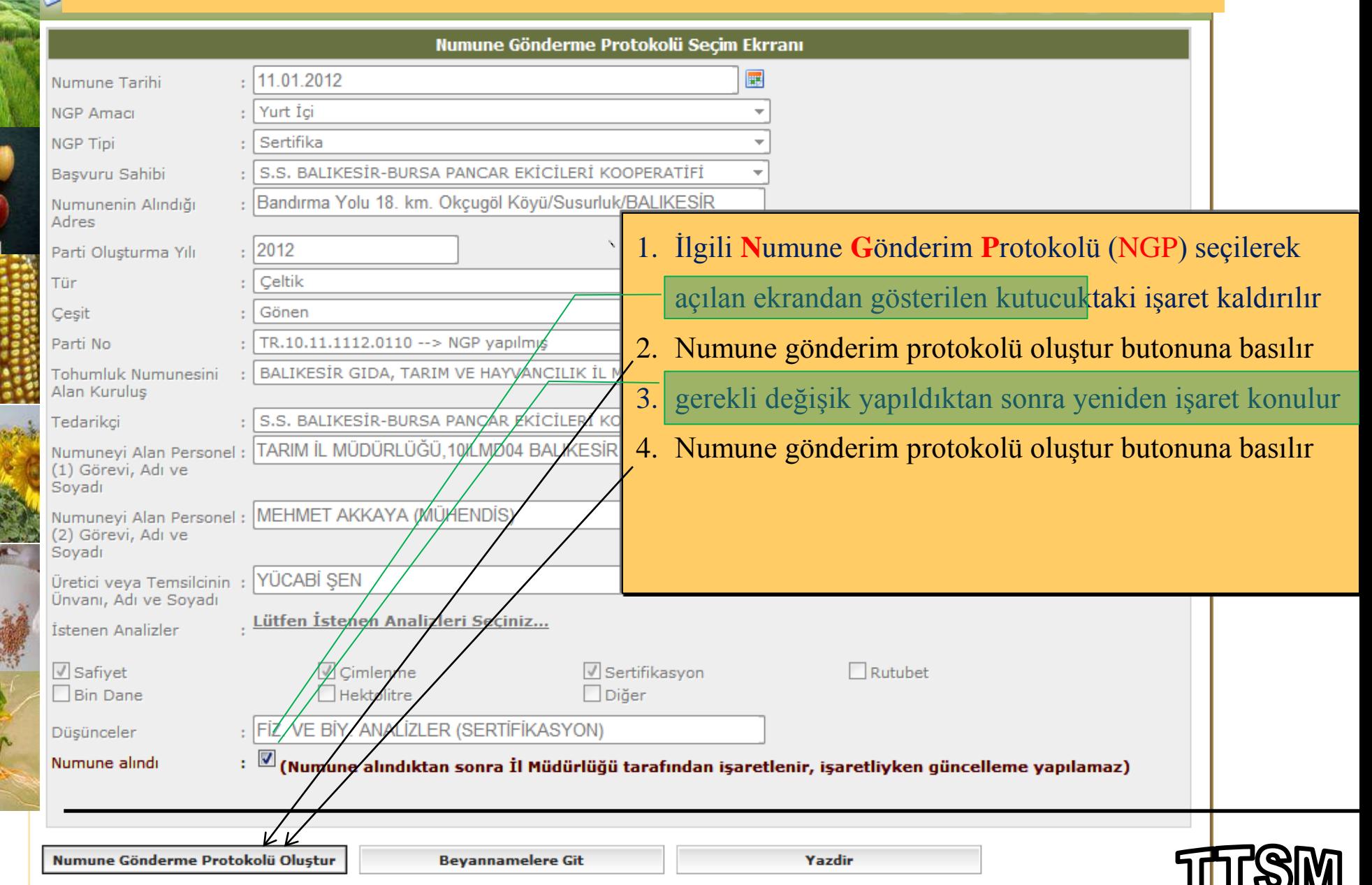

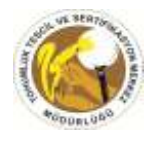

# **TEŞEKKÜRLER**

web adres... [http://www.ttsm.gov.tr](http://www.ttsm.gov.tr/)

- e\_posta………[tohumvys@gmail.com](mailto:tohumvys@gmail.com) (tvys iletişim)
- e posta……..[ttsm@ttsm.gov.tr](mailto:ttsm@ttsm.gov.tr) (konu belirtilmeli örnek tvys ….)

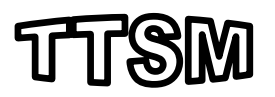